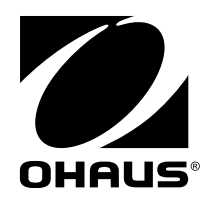

# 取扱説明書 MB90水分計

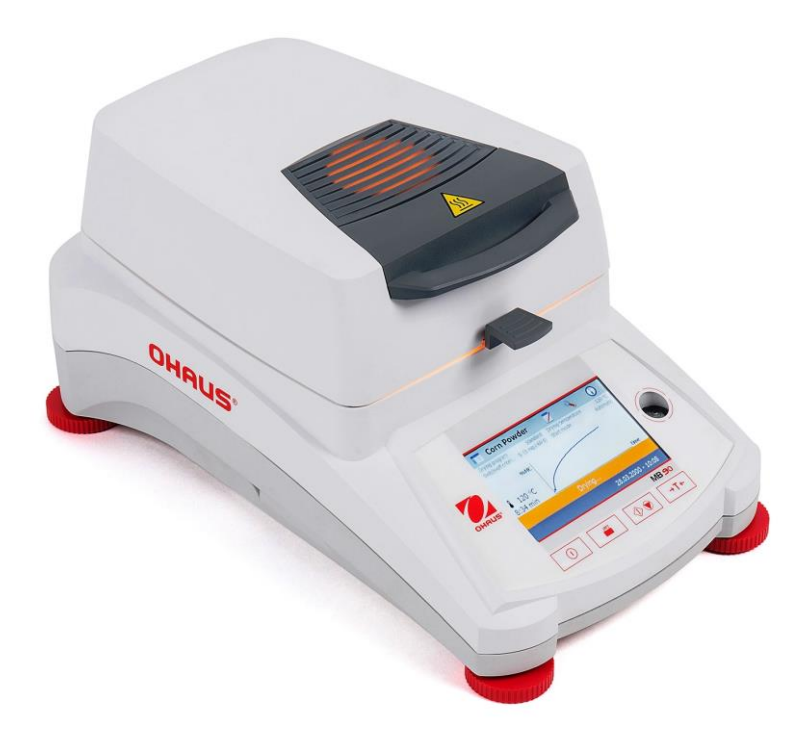

## 目次

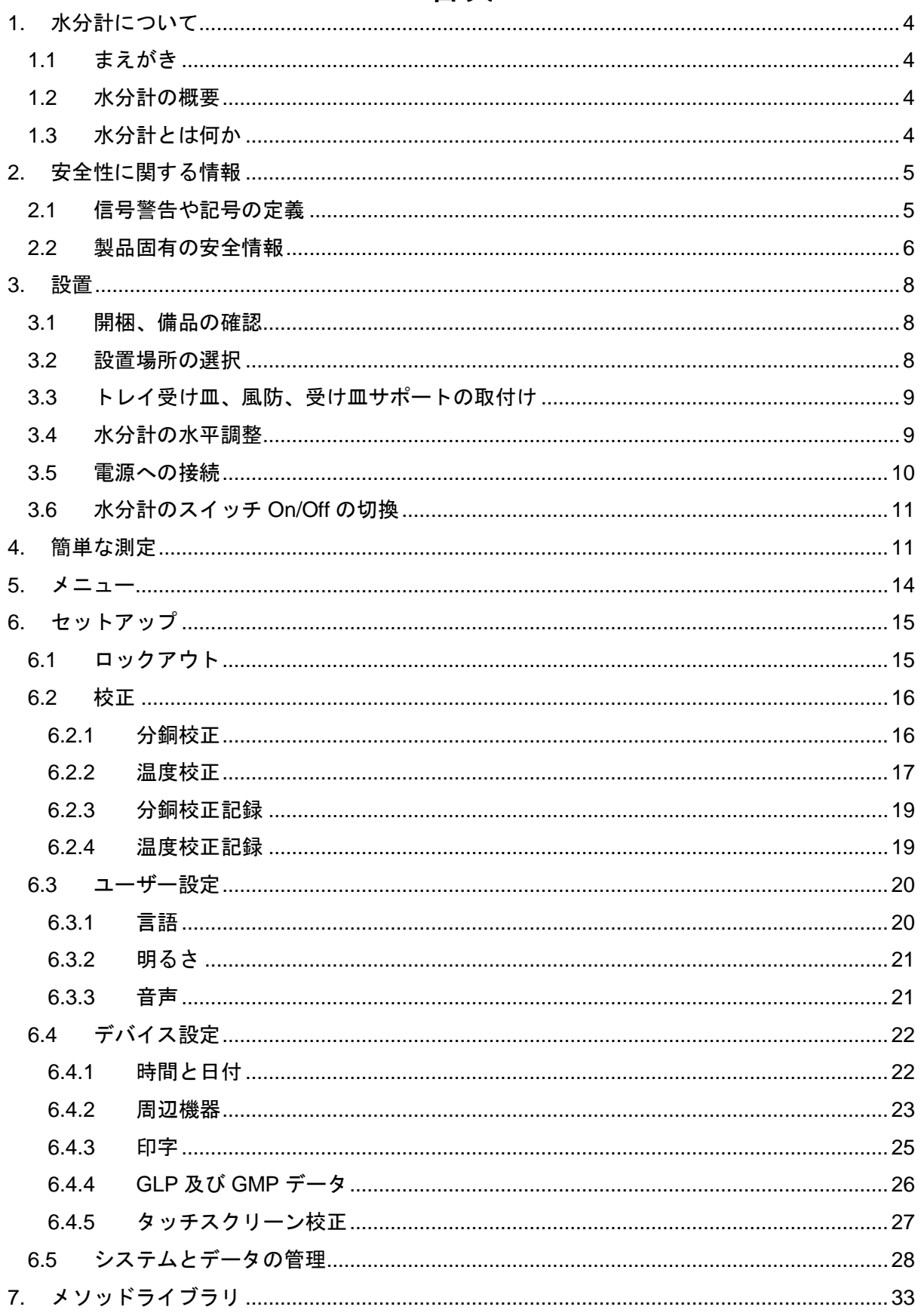

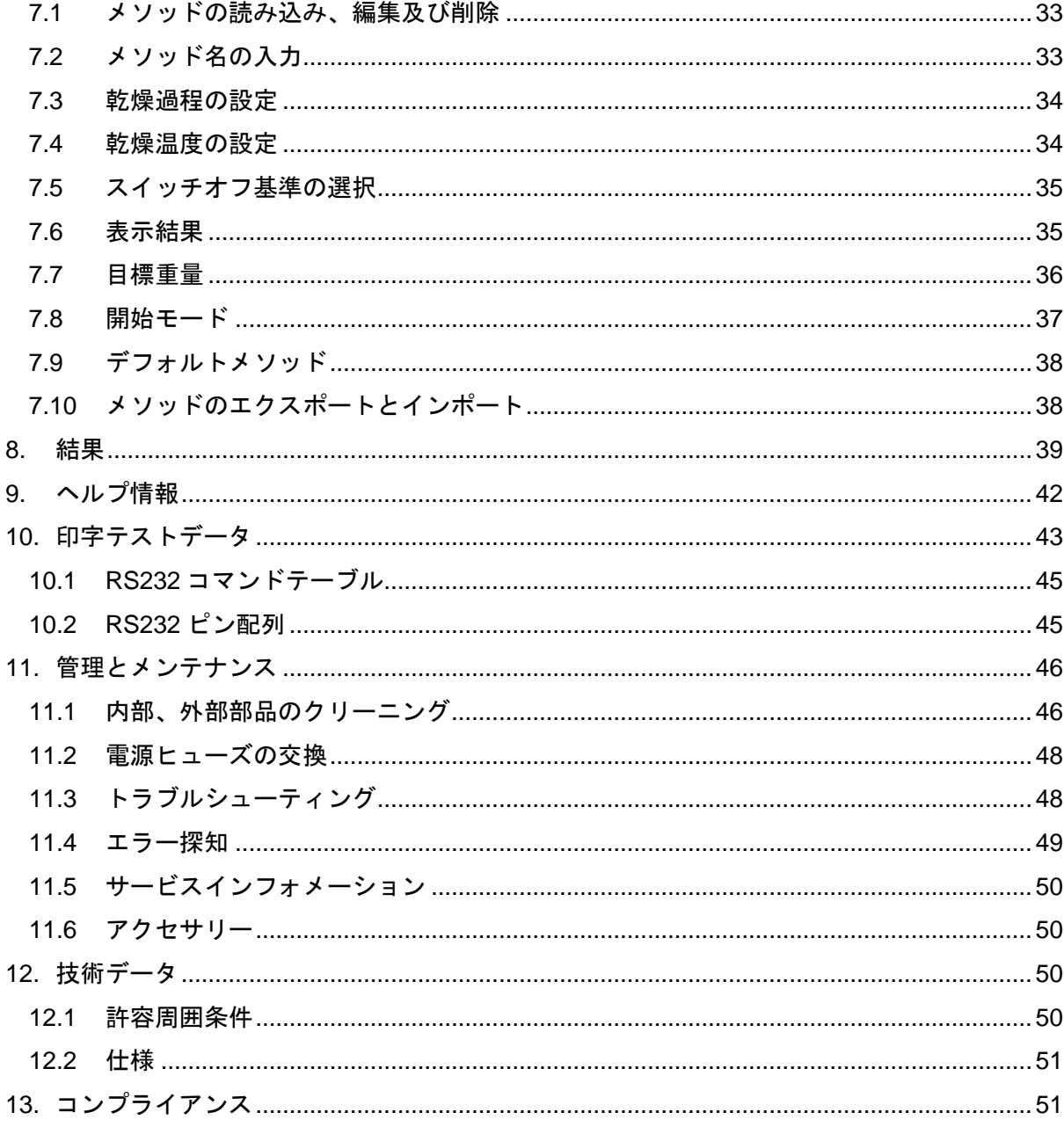

### コントロールの外観図

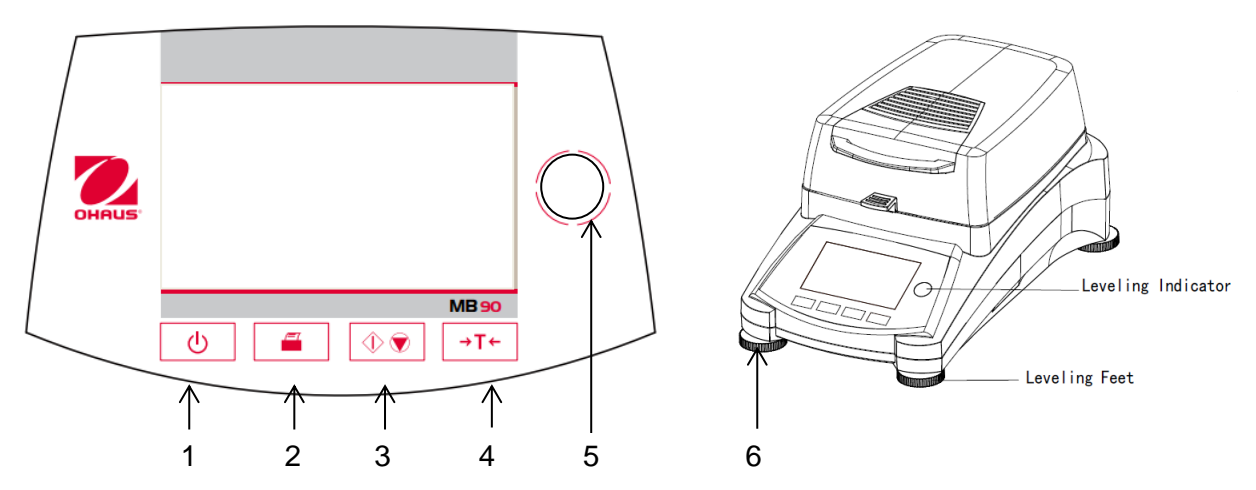

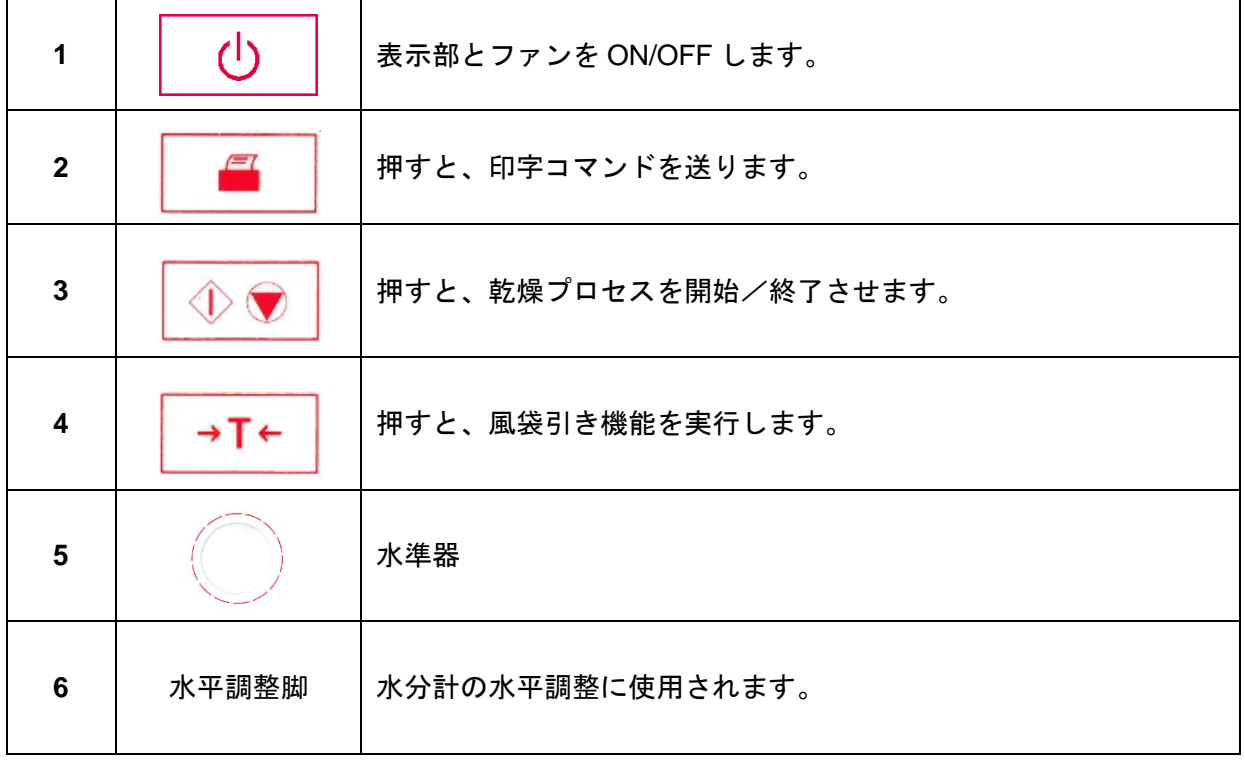

### **1.** 水分計について

この章には水分計 MB90 についての大切な情報が記載されています。たとえ以前オーハウス 社の水分計をお使いになったことがあっても、安全にお使いになるために注意深くこの章をお 読みください。

#### **1.1** まえがき

この度はオーハウスの MB90 ハロゲン水分計をお買上げいただき誠に有難うございます。こ の水分計は、天びん、はかり、表示計器のトップメーカーであるオーハウスが自信をもってお 届けするものでございます。ベテランの技術者を擁しているアフターサポートはお客様が必要 とする際に素早いサービスを提供できる体制でおります。また、カスタマーサービス部では、 アプリケーションやアクセサリーに関するどのようなご質問にもお答えいたします。

水分計の持つ機能を最大限に引き出し活用するために、設置、操作の前に、本取扱説明書を よくお読み下さい。

#### **1.2** 水分計の概要

水分計は正確な測定をする為に高いレベルの操作と便利で役に立つ機能を有しています。

水分計には下記の特徴があります。

- カラフルなタッチスクリーンで充分にプログラムを組むことができます
- 非常に頑丈で耐薬品性の材質
- 操作し易く、大きく読みやすいディスプレイ
- 操作を簡単にするわかり易いメニュー
- 手動、自動スピード調整、印字間隔の機能を内蔵
- 任意に選べる乾燥手順
- 内蔵のライブラリに、セットアップパラメータと統計データを備えたサンプルを 2 件 格納
- RS232 と USB インターフェイスを標準装備
- 13 カ国語に対応(英語、スペイン語、フランス語、ドイツ語、イタリア語、ロシア語、 ポーランド語、チェコ語、ハンガリー語、ポルトガル語、中国語、日本語、韓国語)
- 乾燥中あらゆるテストデータをいつでも確認できる
- 使い捨て受け皿、温度校正キット、インターフェイス通信ケーブル、プリンター、セ キュリティ装置等、豊富なオプションのアクセサリーを用意。

#### **1.3** 水分計とは何か

オーハウス製ハロゲン水分計は事実上ほぼ全ての物質の水分含有量が測定可能です。この水 分計は熱重量測定原理に基づいて機能します。水分計は測定開始時に先ずサンプル重量を測定 し、続いてサンプルはハロゲン乾燥ユニットにより迅速に加熱され、水分が気化されます。乾 燥中、水分計は継続してサンプル重量を測定し、その間水分の減少過程を表示します。乾燥過 程が終了すると、最終結果として%表示でサンプルの水分又は残留物質含有量(%)、重量、 regain(%)を表示します。

実際の測定過程においては、加熱の度合いが特に重要になります。この水分計のハロゲン加 熱ユニットは、従来の赤外線加熱や乾燥炉方式と比較して、短時間で最高加熱温度に達します。 さらにハロゲン乾燥ユニットは高温の使用が可能なため、乾燥時間がさらに短縮されます。含 水量測定のスピードアップは分析作業の生産性を向上します。

すべての測定パラメータ(乾燥温度、乾燥時間など)は事前に選択できますこの水分計はそ の他に様々な機能を備えています。ここではその一部をご紹介します。

- サンプルの設定を保存する乾燥過程用データベース
- 乾燥の特性をサンプルの種類に合わせることができます
- 設定と測定結果は記録され保存することができます
- 停電しても内蔵電池が大切なデータを保存しています

水分計は多数の機能を有しておりますが、操作は極めて簡単です。フロントパネルに、頻繁 に使用する 4 つのコントロールボタン (電源 ON/OFF、印字、開始/停止、及び風袋引き) が搭 載されています。4.3"カラータッチスクリーンから、テストライブラリーを含むあらゆる画面に 入ることができます。そのテストライブラリーには以前のサンプルデータがテストパラメータ と共に保管されているので同じようなサンプルの測定をする際は、新しいデータをすべて入力 する必要がありません。また他に、メソッド名、選択温度、実際の温度、時間、水分含有量 (%)、残留物質含有量(%)、グラム、Regain(%)を表示する画面と、パーセンテージの経時 変化をグラフ化する表示画面があります。

この水分計は、全ての標準規格及び指令に適合しています。**GLP** (**G**ood **L**aboratory **P**ractice) 及び **SOP** (**S**tandard **O**perating **P**rocedure)によって要求される標準的手順、作業テクニック、及 び結果の記録形式をサポートしています。OHAUS SF40A プリンターを使用することをお勧め します。

### **2.** 安全性に関する情報

#### **2.1** 信号警告や記号の定義

安全上の注意には、警告ワードや警告記号が付けられています。これらは、安全上の問題や 警告を示すものです。安全上の注意を疎かにすると、機器の損傷、故障および誤りのある測定 結果や怪我の要因となります。

#### 警告ワード

- 警告 回避しないと、重度の事故や重傷または死亡事故を招く恐れがある場合や、中程度 の危険性を伴う状況に対して発せられます。
- 注意 装置またはその設置環境の破損、データ喪失、または軽度から中度の負傷を招く恐 れがある、程度は低いが危険性の伴う状況。

備考 (記号なし)

製品に関する重要な情報。

注記 (記号なし)

製品に関する有益な情報。

#### 警告記号

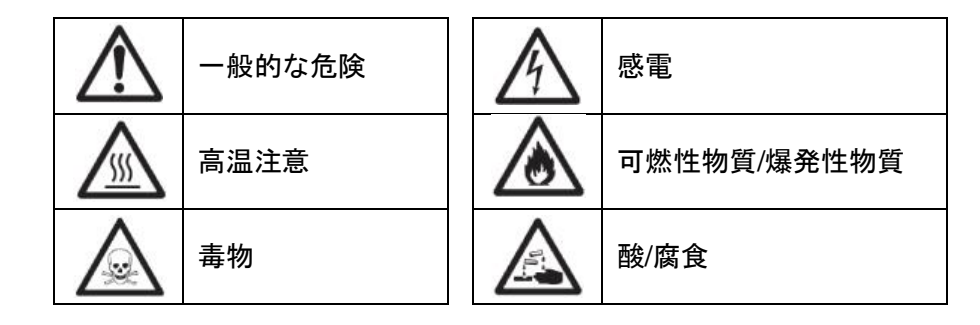

### **2.2** 製品固有の安全情報

#### 安全性に関する一般的情報

お買い上げ頂いた水分計は先端技術を結集したもので、最新の測定器に求められる安全性を 満たすものです。しかし、誤った操作をすると大切な水分計の故障の原因となるばかりか人に 危険を及ぼす可能性もあります。機器の筐体は開けないでください。お客様で実施可能なパー ツ交換、修理可能な部品はありません。万が一機器にトラブルが発生した場合は、正規のオー ハウス販売代理店にご連絡ください。

機器を操作・使用する際は必ずこの取扱説明書の指示に従ってください。新しい機器を設定 する際の指示には、厳密に従う必要があります。

#### 機器を取扱説明書に従わないで使用すると、機器の安全性が損なわれる恐れがありますが、 これに関してオーハウスは一切責任を負いません。

#### 使用目的

この水分計はサンプルの水分含有量を測定するために使用するものです。これ以外の用途に は決して使用しないでください。オーハウスの文書による事前の同意を伴わない、技術的な仕 様の制限を超えた使用・操作はすべて、用途外とみなされます。

水分含有量測定アプリケーションは、ユーザーが属する地域の規制に従って、最適化と検証 を実施する必要があります。オーハウスによって提供されるアプリケーション別のデータは、 あくまで参考としてご利用ください。

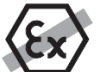

ガス、蒸気、霧、埃、および可燃性を持つ埃を伴う、爆発の危険がある環境(危険場 所)でのこの機器の使用は禁止されています。

#### 作業者の安全

水分計の操作は、使用サンプルの特性と機器の取り扱いに精通し、適切な操作方法を理解し ている作業者のみ行ってください。

機器を使用する場合には、取扱説明書を良く読んで、その内容を理解してください。いつで も参照できるように、取扱説明書は大切に保管してください。

機器に対する改造や構造的変更は絶対に行わないでください。また、オーハウスが提供する 交換部品やオプション機器のみを使用してください。

#### 適切な衣服

ラボ内で機器を使って作業する際は、適切な衣服を着用してください。

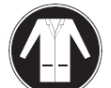

ラボ用コートを着用してください。

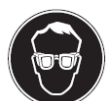

ゴーグルなどの保護めがねを装着してください。

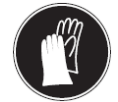

化学薬品や危険な物質を取り扱う場合は、適切な手袋を装着してください。その 際、損傷がないことを検査してください。

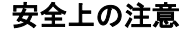

#### 警告 感電の危険性

本水分計は、機器接地線付きの 3 ピン電源ケーブルを装備しています。これに関連 する規格に適合し、機器接地線付きの延長ケーブルのみ使用できます。機器接地線 を意図的に外すことは禁止されています。

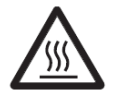

注意

ハロゲン水分計は高温の状態で使用します!

- a) 熱がこもってオーバーヒートしないように、水分計の回りに充分なスペースを 確保して下さい(ヒーティング・モジュールの上部は約 1 メートルのスペース が必要です)。
- b) サンプルの上にくる排熱部が他のもので覆われたり、ふさがれたり、密閉され たり、或いは何らかの変更がなされることは絶対に避けて下さい。
- c) ヒーティング・モジュールの周辺は高温になるため、機器の上下あるいは近隣 に可燃物を置かないでください。
- d) サンプルを取り出す時は特にご注意ください。サンプル自体、サンプルチャン バー、風防、サンプル容器等は、測定が終わった直後は熱くて危険です。
- e) 作動中はヒーティング・モジュールを開けないでください。リング状のヒー ティング・リフレクター、又は保護ガラスは最高 400℃の高温になりますの で、ご注意ください。メンテナンス等でヒーティング・モジュールを開ける必 要がある場合、先ず水分計の電源を切り離し、ヒーティング・モジュールが冷 めるまでお待ちください。
- f) ヒーティング・モジュール自体を改造することは一切避けてください。特に、 部品を曲げたり、取り除いたり、あるいはその他何らかの変更を施すことは、 非常に危険ですので、絶対に避けて下さい。

#### 一部のサンプルの取扱には特別な注意が必要です。

特定の種類のサンプルには、スタッフの負傷または設置環境の破損の危険が伴います。 サンプルの使用によって生じる損害は、常にユーザーが責任を持つことに注意してください。

### 火災または爆発

注意

警告

- 可燃性物質/爆発性物質。
- 溶剤を含む物質。
- 加熱すると可燃性物質や爆発性のガスや蒸気を発生させる物質。
- a) 安全性が疑われる場合は、危険分析を慎重に実行してください。
- b) 引火や爆発の発生を防ぐのに十分低い乾燥温度で作業してください。
- c) 保護用ゴーグルを着用してください。
- d) 少量のサンプルで作業してください。
- **e**) 測定中は機器から離れないでください。

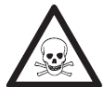

#### 有毒もしくは腐食性成分を含んでいる物質

乾燥中発生する有毒ガスは、炎症(目、皮膚、呼吸器官)、病気または死亡を招く ことがあります。

– このような物質は通風のきいた環境でのみ測定してください。

#### 注意 腐食について

加熱すると腐食性の蒸気を発生する物質(例えば、酸類)。

– 発生した蒸気が比較的温度が低いハウジング部分で凝縮し腐食の原因となる恐れ があるため、少量のサンプルで作業してください。

### **3.** 設置

この章では水分計の開梱、設置の方法、操作の準備について説明します。この章に説明され ている手順を完了すると、いつでも水分計を使える状態になります。

### **3.1** 開梱、備品の確認

パッケージを開け、水分計およびアクセサリーを取り出し、すべて揃っていることを確認し て下さい。

お買い上げ頂いた水分計には下記部品が標準装備されています。

- 1 ボックス、アルミ製サンプル受け皿
- 1 受け皿サポート
- 1 ガラスファイバーパッド
- 1 風防
- 1 トレイ受け皿
- 1 電源ケーブル
- 1 マニュアル CD
- 1 受け皿ハンドル
- 1 スプーン
- 1 クイックガイド

水分計の梱包を解いてください。

運搬中に破損していないかを調べてください。万一部品が紛失しているなど問題がある場合 は、直ちに最寄りのオーハウス販売代理店にご連絡下さい。

この梱包材料一式は捨てずに保管して下さい。これは水分計を運搬する際に最良な保護材と して最も信頼できるものです。

### **3.2** 設置場所の選択

水分計は極端な気流、腐食、振動が無く、極度の温度又は湿気の変化のない環境でご使用く ださい。これらは表示される重量表示に影響を及ぼす可能性があります。

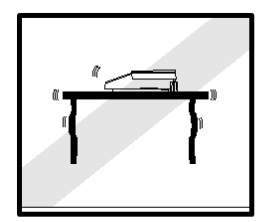

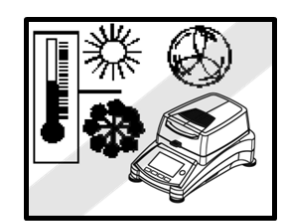

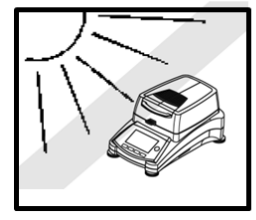

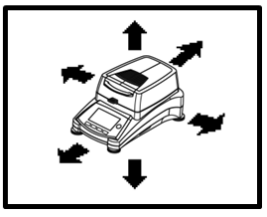

水分計を下記のようなところへ設置しない で下さい。

- すきま風又は急速な温度変化の原因にな る、開いたままの窓、ドアの側
- 空調、又は排熱孔の近く
- 振動、回転、往復移動する機器の近く
- 磁場又は磁場を発生する機器の近く
- 平らでない作業場
- 狭い場所。操作を楽にする為に水分計の周 りに充分なスペースをとり、熱を放出する 物質のない場所を確保しましょう

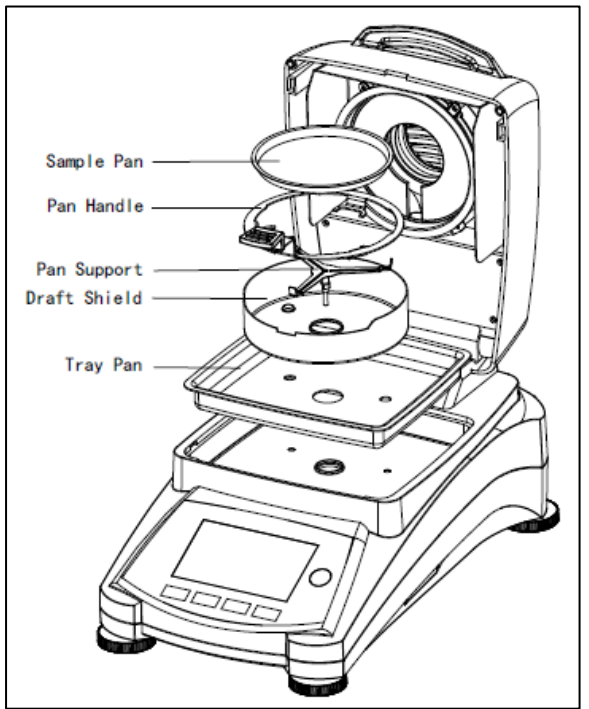

### **3.3** トレイ受け皿、風防、受け皿サポートの取付け

カバーを垂直に持ち上げ、ヒーティングチャン バーの台座にトレイ受け皿を取り付けます。

トレイ受け皿の上に風防を取り付けます(一 箇所のみに取り付け可能)。

受け皿サポートを取り付けます。受け皿サ ポートを確実にロックされるまで回します。 ロックされる位置は、受け皿サポートのアーム が水分計の前部に正確に向いている位置になり ます。

### **3.4** 水分計の水平調整

正確な測定結果を繰り返し得るには、水分計が正確に水平であり、かつ確実で安定した設置 状態が前提条件となります。設置場所のわずかな傾きは水分計の水平調整脚を調整して補正で きます。

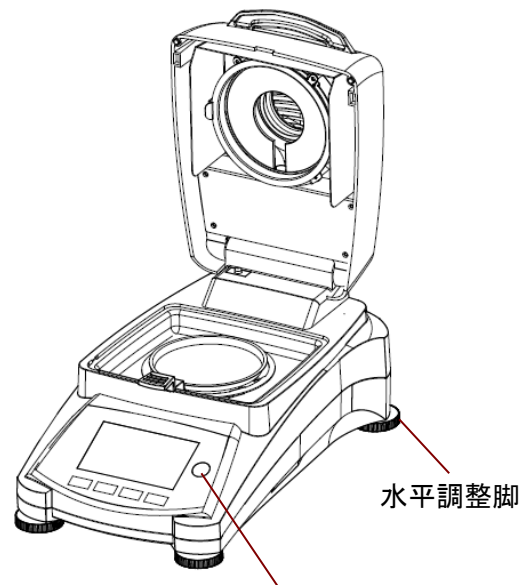

水準器

気泡が水準器の中央にくるまで水分計の水平調整 脚を調節してください。水準器は水分計の後ろ側の カバーの下にあります。

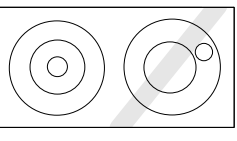

備考:設置場所を変えるたびに水分計の水平調整を 行ってください。

### **3.5** 電源への接続

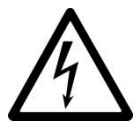

警告:感電の危険性

- 機器に付属しているアース線付き 3 ピン電源ケーブルのみを使用してくだ さい。機器を接続する際は、3 ピンアース付きコンセントのみを使用して ください。
- これに関連する規格に適合し、機器接地線付きの延長ケーブルのみ使用で きます。

#### 備考:

最初に、本体の銘板に記載されている電圧があなたが住んでいる地域の線間電圧に適合して いることを確認してください。適合しない場合は、絶対に本体を電源コンセントに接続しない でください。この場合は直ちに最寄りのオーハウス販売代理店にご連絡ください。

ハロゲン乾燥ユニットは特定の電源電圧(90V AC 又は 240V AC)で作動するように設計さ れています。乾燥ユニットは水分計が使用される国の該当する電源電圧に合致した物が組み込 まれています。

接続する電圧が高すぎる場合はヒューズが飛び、低すぎる場合は乾燥プロセスの時間が長く なり、水分計が正確に作動しなくなります。

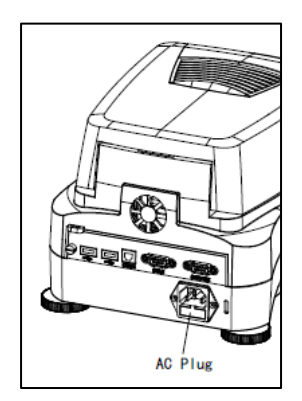

電源ケーブルを水分計後部の電源ソケットに接続し、電源コンセント につなぎます。電気が供給されるとすぐに、水分計は操作可能になりま すディスプレイは **On/Off** ボタンを押すまでは Off になっています。

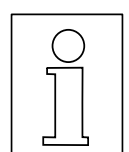

水分計を周囲の状況に順応させるために電源を入れてから **30** 分を準備時間 としてみてください。水分計が設置されるまでかなり温度の低い場所に保管 されていた場合は、安定するまでに数時間かかることがあります。

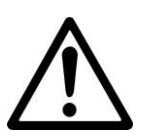

警告:

付属の電源ケーブルを延長する場合は、必ずアース線付きの **3** 線式の延長 ケーブルを使用してください

### **3.6** 水分計のスイッチ **On/Off** の切換

水分計は、電源につながっている間は常に On になっています。ディスプレイは On/Off する ことができます。

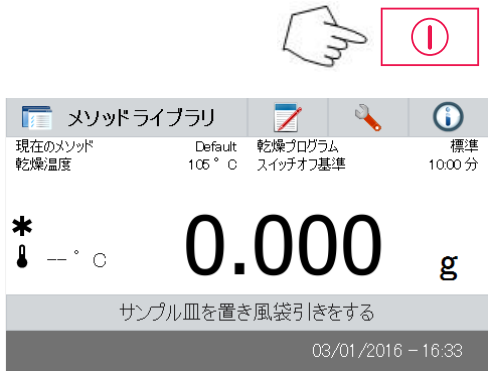

水分計のスイッチを **On** にするには **On/Off** ボタン を押してください。自己診断が行われ、ディスプレイ ライトがつき、ホーム画面が表示された後に初期画面 になります。

 水分計のスイッチを **Off** にするには **On/Off** ボタン を押してください。スイッチを Off にすると水分計は スタンバイモードになっています。測定を行いたいと きはもう一度 **On/Off** ボタンを押してください。

#### 注記 :

水分計がスタンバイモードのときはウォーミングアッ プの時間は必要ありませんので直ぐサンプルを測定す る準備ができています。電源ケーブルを接続したまま でディスプレイを(On/Off ボタンを押して)Off にし ておくことをお勧めします。そのことによって水分計 が常に一定の温度に保たれます。

### **4.** 簡単な測定

水分計の電源が入っていれば、最初の簡単なテストを行うことができます。この簡単なテス トで、デフォルトメソッドに入り、測定作業をすることができます。このテストをすることに よって、水分計と様々な表示についてよく知る事ができます。

最初のテストには水分計に付属している見本サンプルをご使用ください。これは吸収性ガラ スファイバーパッドです。最初のテストでは水分計は工場設定モードで作動します。

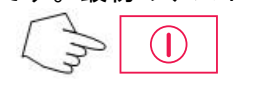

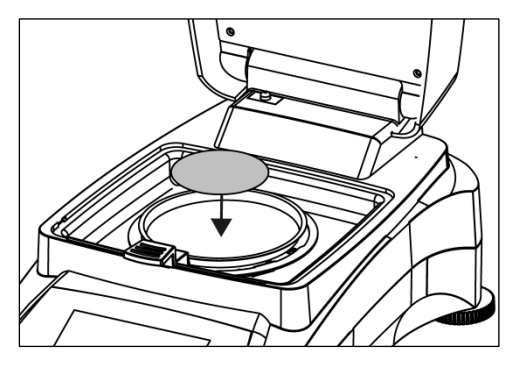

水分計が電源に接続されている状態で、ディスプレ イに何も表示されない場合は、On/Off ボタンを押して ください。

直ちに測定を開始します。

水分計のカバーを開きます。

受け皿を取り除きます。

受け皿ハンドラーをサンプルチャンバーにセットし ます。その際、受け皿ハンドラーのつまみが、風防の 切り込み部に正確に合致しているかどうか確かめてく ださい。

空のサンプル受け皿とガラスファイバー受け皿を受 け皿ハンドラーに取り付けます。サンプル受け皿は受 け皿ハンドラーの上に真っ直ぐのっている必要があり ます。

備考:測定の際は、常に受け皿ハンドラーを使用する ようお勧めします。受け皿ハンドラーは高温のサンプ ル受け皿で火傷しない様、人間工学、安全性を重視し て設計されています。

カバーを閉じます。自動的に水分計が 0 にセットさ れます。

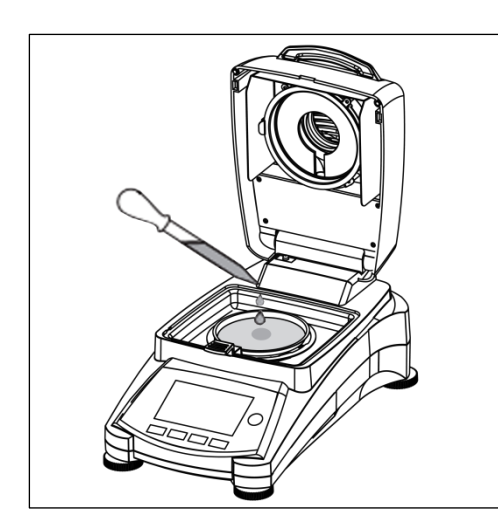

 $\odot$ ■ メソッドライブラリ 現在のメソッド<br>乾燥温度 標準 年年<br>10:00分  $\ast$ 24.23  $\mathbf{r}$  $^{\circ}$   $\circ$ 8:35 分 乾燥中·  $03/04/2016 - 09:15$ 

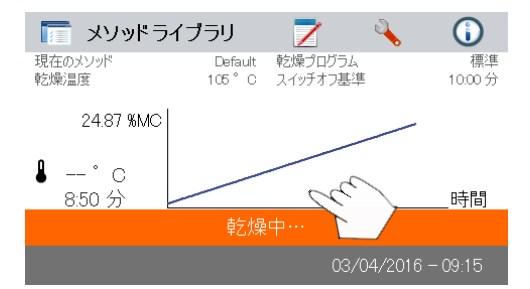

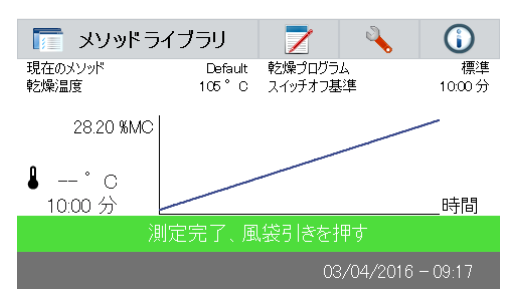

水分計のカバーを開きます。

ガラスファイバー受け皿を 0.5 から 1 g の水で湿らせ ます。

備考:最小サンプルサイズは **0.5 g** より多くなければ いけません。

#### テスト開始

カバーを閉じると、水分計は自動的に乾燥と測定プ ロセスを開始します。

#### 乾燥と測定

乾燥サイクルの経過をディスプレイで逐次把握する ことができます。テストが開始されるとこの最初の画 面が自動的に表示されます。

#### テスト経過の観察

水分計が測定中の時は、2 つの画面が表示されま す。一方には%MC(水分含有量)値、もう一方には曲 線が示されます。

 **%MC** が表示されているときにデータエリアを押す と、画面が曲線表示に切り替わります。同様に、デー タエリアを再度押すと、**%MC** 値表示に戻ります。

画面には、メソッド名、温度/時間、実際の温度、測定 過程経過時間、水分含有量及び曲線が表示されます。テ ストは自動的に測定が終了した時点で止まります。

直ぐにテストを終了させたい場合は、 ボ タンを押してください。

 おめでとうございます!水分計での最初の測定が完 了しました。

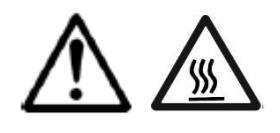

注意:火傷の危険。 サンプル、サンプル受け皿及 びサンプル受け皿ホルダーは まだ高温状態です。

カバーを開いて、乾燥エリアからサンプル受け皿 ハンドラーを注意深く取り出してください。

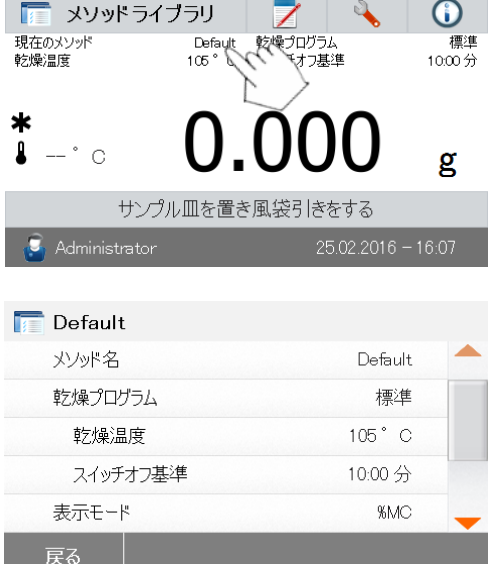

この水分計には、デフォルトメソッドがプリインス トールされています。デフォルトメソッドの設定は画面 に表示されます。この設定を編集するには、左図に示す ように、設定が表示されているエリアを押します。

設定項目を押すと、編集できます。 詳細については、第 7 章を参照してください。

### **5.** メニュー

水分計のスイッチをオンにすると、Home 画面が表示されます。

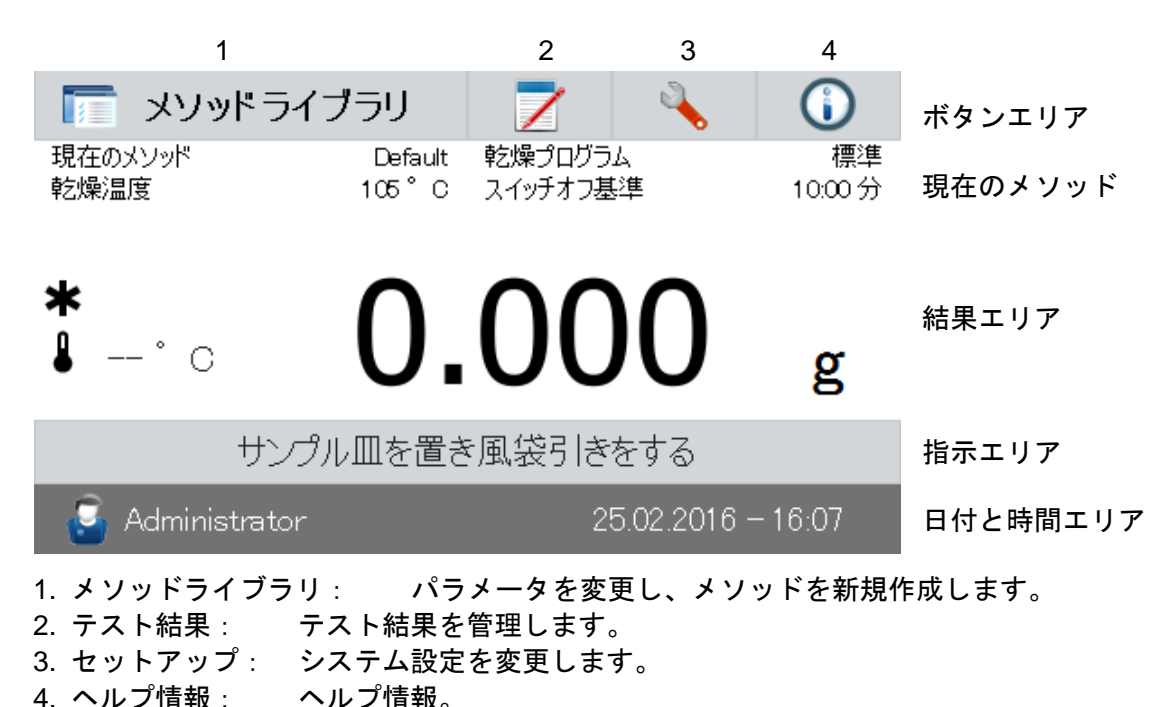

### メソッドライブラリ

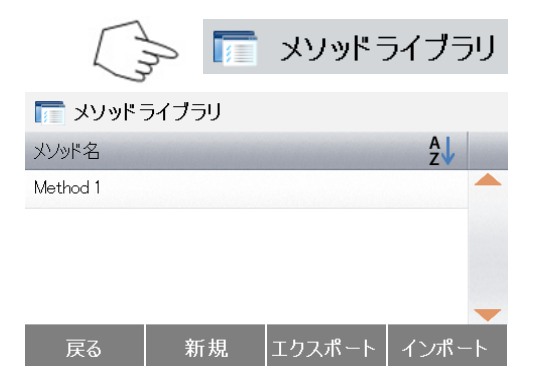

メソッドライブラリボタンを押すと、メソッド ライブラリメニューにアクセスできます。

テストライブラリーには 2 つのメソッドがあり ます。以前登録したメソッドはすべて呼び出すこ とができ、選択時に呼び出されたメソッドのパラ メータが再現されます。

#### テスト結果

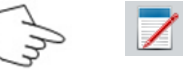

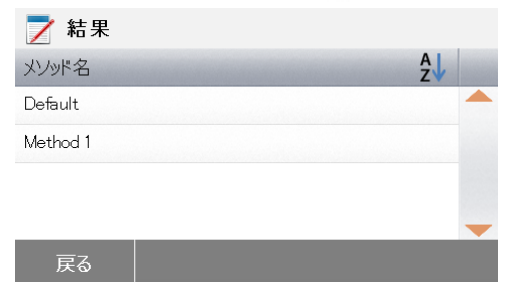

テスト結果ボタンを押すと、テスト結果メ ニューにアクセスできます。

テスト結果には最大 100 件のテスト結果が含ま れます。すべての結果の呼び出し、並べ替え、統 計表示を行うことができます。

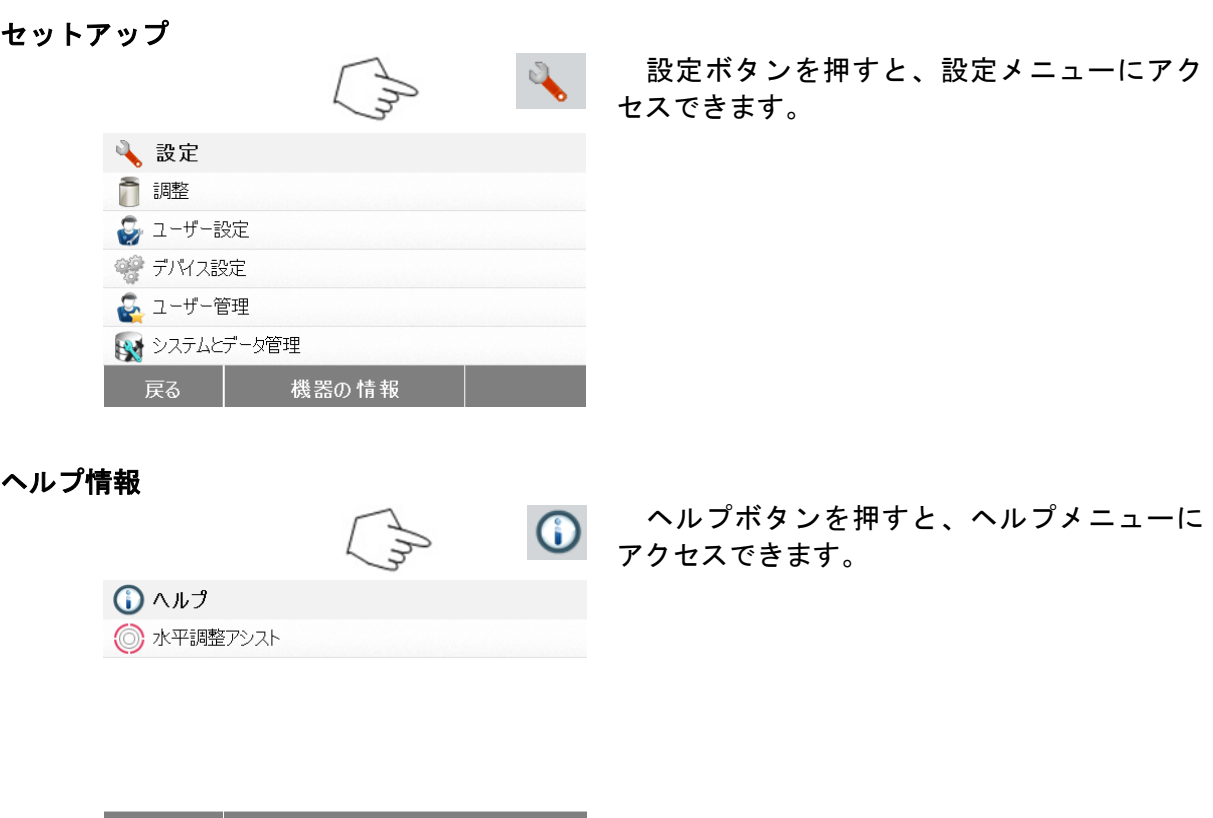

### **6.** セットアップ

設定ボタンを押すと、セットアップメニューが起動します。このメニューには、ロックアウ ト、重量と温度の校正、ユーザー設定、デバイス設定、システムとデータの管理が含まれます。 水分計の設定を変更する前に、この章全体とマニュアルの残りの部分をお読みください。各メ ニュー項目の説明と手順は次の通りです。

### **6.1** ロックアウト

この項目を選択して、ロックアウトを ON に設定すると、メソッドライブラリ、結果、セッ トアップ、メソッド及びシステムデータ管理の変更がすべてロックアウトされます。この機能 は水分計を作動した後に測定内容や、パラメータの設定を変更したくない時に使用します。 "ロックアウト"を設定すれば思いがけないメニューの変更を防ぐことができます。

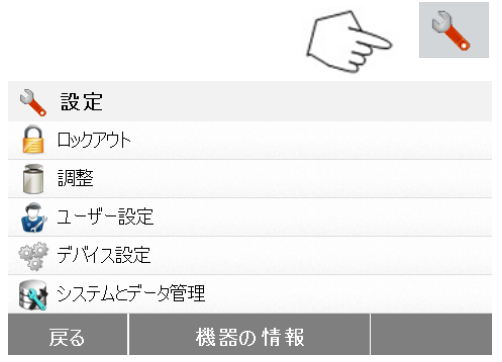

設定ボタンを押すと、設定メニューにアク セスできます。

戻る を押すと、Home 画面に戻ります。

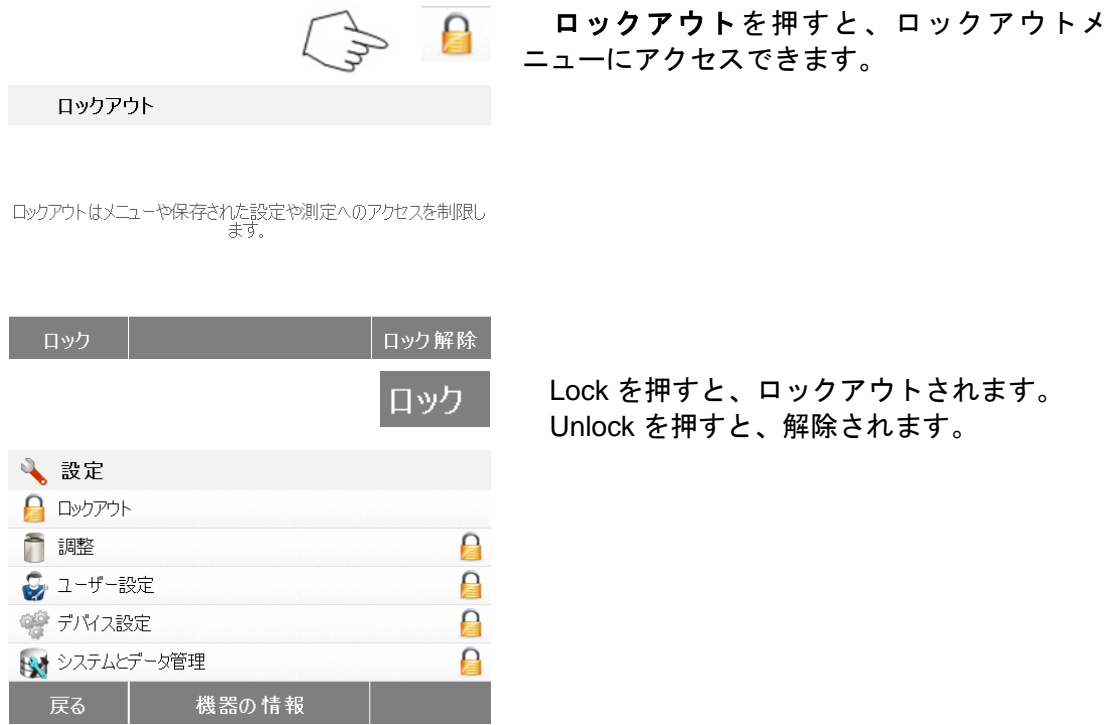

### **6.2** 校正

### **6.2.1** 分銅校正

水分計は 50g の外部分銅で校正することができます。この測定は相対的なものですので、正 確な含水量測定のために水分計の校正が不可欠であるということはありません。天びんはサン プルの乾燥前と乾燥後の重量を測定し、含水率は湿潤重量と乾燥重量の比率をベースにして算 出されます。

それでも、下記の状態では内蔵天びんを校正することをお勧めします。

- 品質保証システム(GLP, GMP, ISO9001)で規定されている場合。
- 水分計が乱用されたと思われる場合。

水分計の校正手順は下記のとおりです。

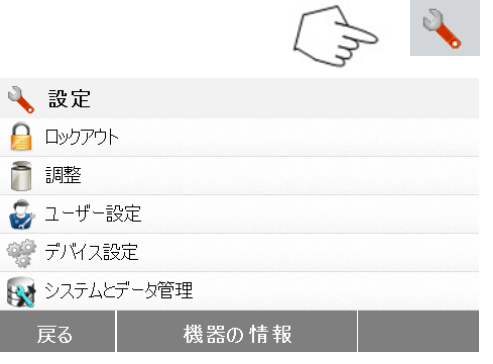

設定ボタンを押して、設定メニューにアク セスします。

戻る を押すと、Home 画面に戻ります。

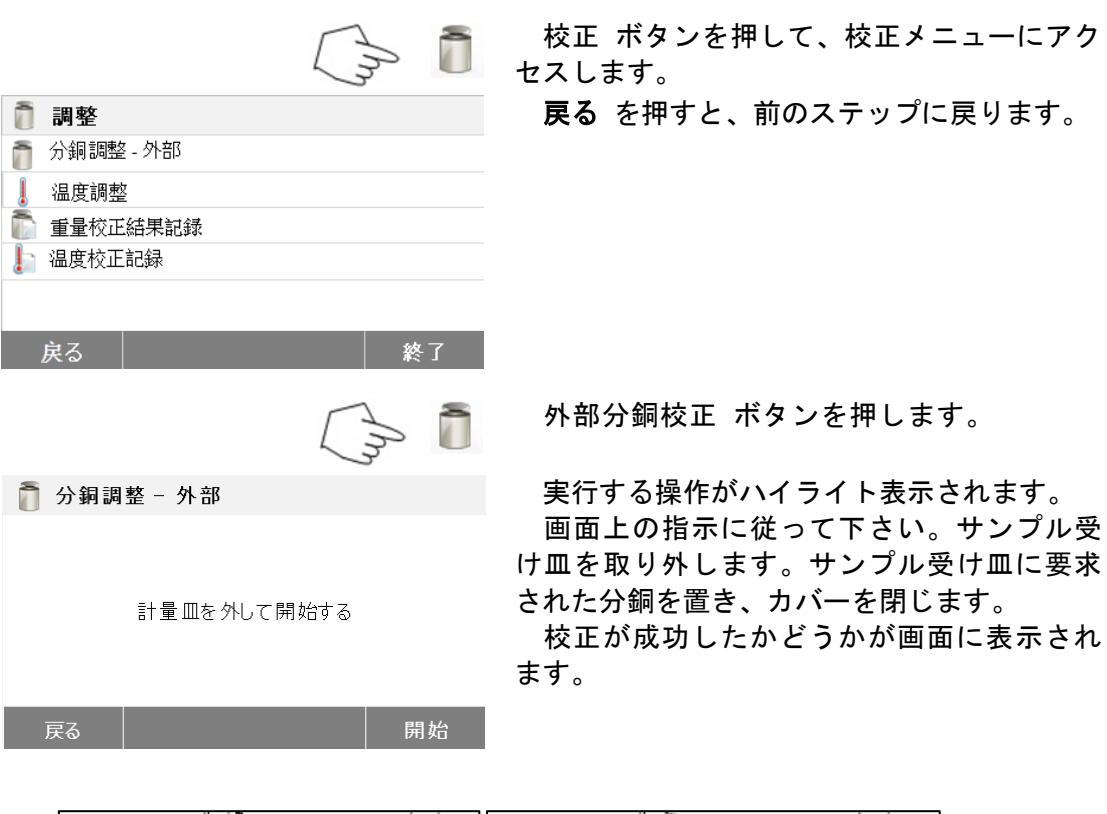

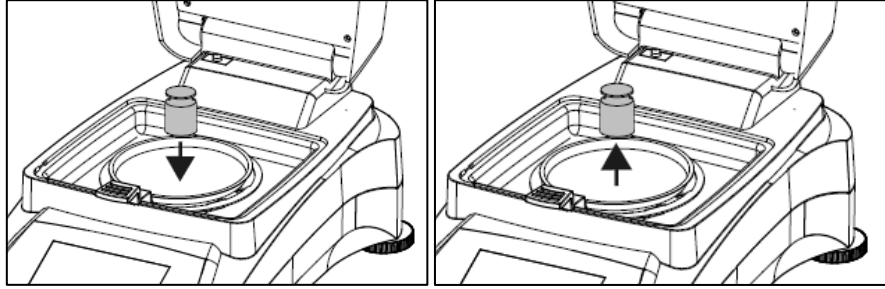

### **6.2.2** 温度校正

ſ

温度校正を行うには温度校正キットが必ず必要です。水分計が使用されてから余り時間が たっていない場合は、校正をする前に少なくとも 30 分は時間を置いて下さい。

 $\begin{array}{ccc} \mathbb{S}^1 & \mathbb{S}^1 \end{array}$ 

注記:温度校正キットはオプション品としてご提供しております。

 $\rightarrow$ 

設定ボタンを押して、校正メニューにアク セスします。

e 画面に戻ります。

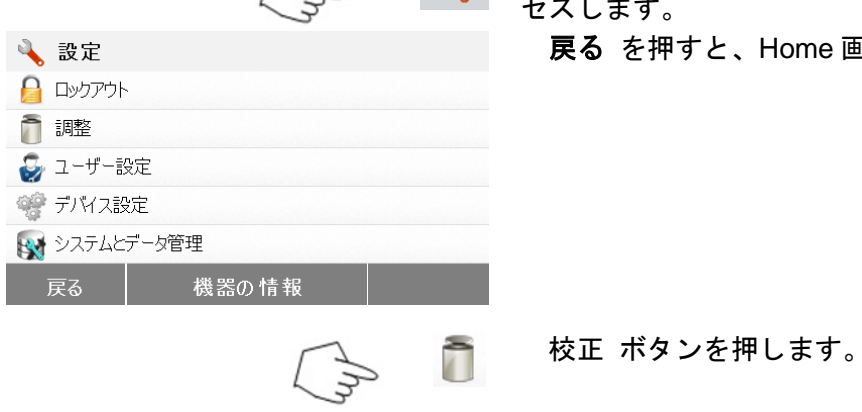

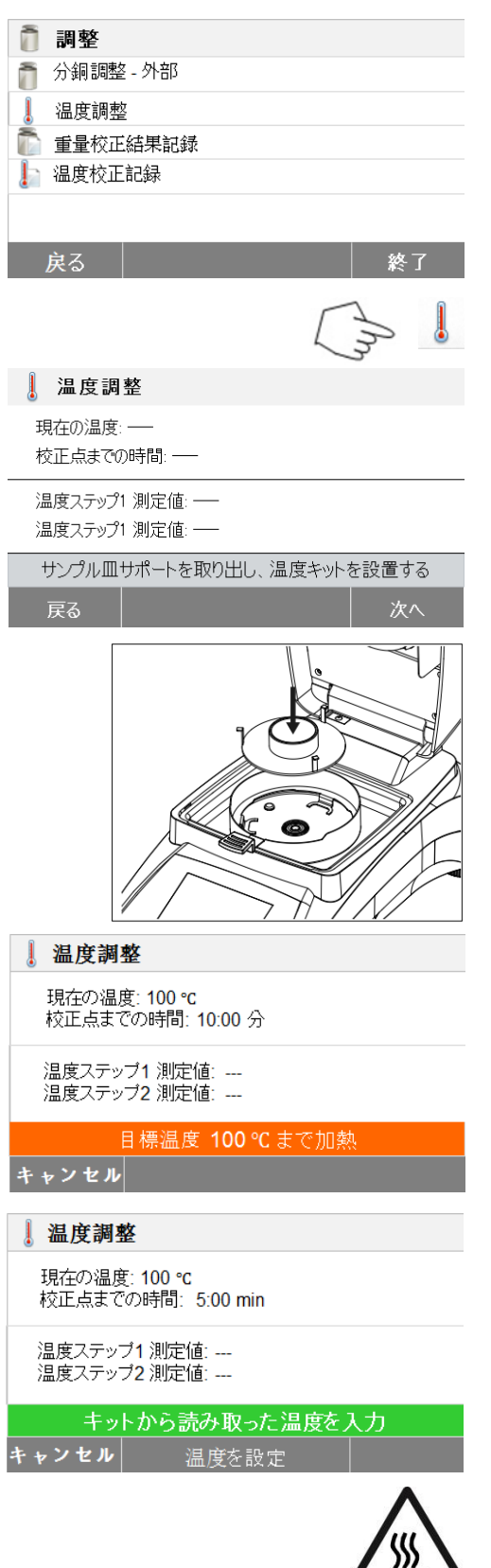

 戻る を押すと、前の画面に戻ります。 終了 を押すと、Home 画面に戻ります。

温度校正 ボタンを押します。

受け皿サポートを取り外すことを求める メッセージが表示されます。温度校正ユニッ トをセットし、上部ハウジングを閉じます。

 開始 を押すと、温度校正プロセスが開始さ れます。画面の指示に従って校正プロセスを 進めます。

乾燥ユニットは 100℃まで加熱されます。 ディスプレイに乾燥温度と校正残り時間が表 示されるので、乾燥過程を観察することがで きます。15 分後、カバーの上の観察窓から温 度計を読み、その温度を入力します。温度計 に合わせてディスプレイ上の読取表示を調整 し、入力**/**設定ボタンを押します 15 分間でこの 調整を済ませてください。さもないと校正が 終了してしまいます。

この校正は 2 段階校正です(100℃と 160℃)。 乾燥ユニットはここで、第 2 段階目の温度 (160℃)まで加熱されます。温度調整が 2 段階 で行われます。加熱プロセスは第 1 段階と全く 同じです。温度計に合わせてディスプレイを設 定した後、入力**/**設定ボタンを押します

#### 注意:火傷の危険。

高温状態ですので温度校正ユニットを乾燥 ユニットから取り除くときは充分に注意して ください。取り除く前にカバーを開け、充分 に冷ましください。

校正ユニットを取り除き、受け皿サポート を正しい位置に取り付けてください。

### **6.2.3** 分銅校正記録

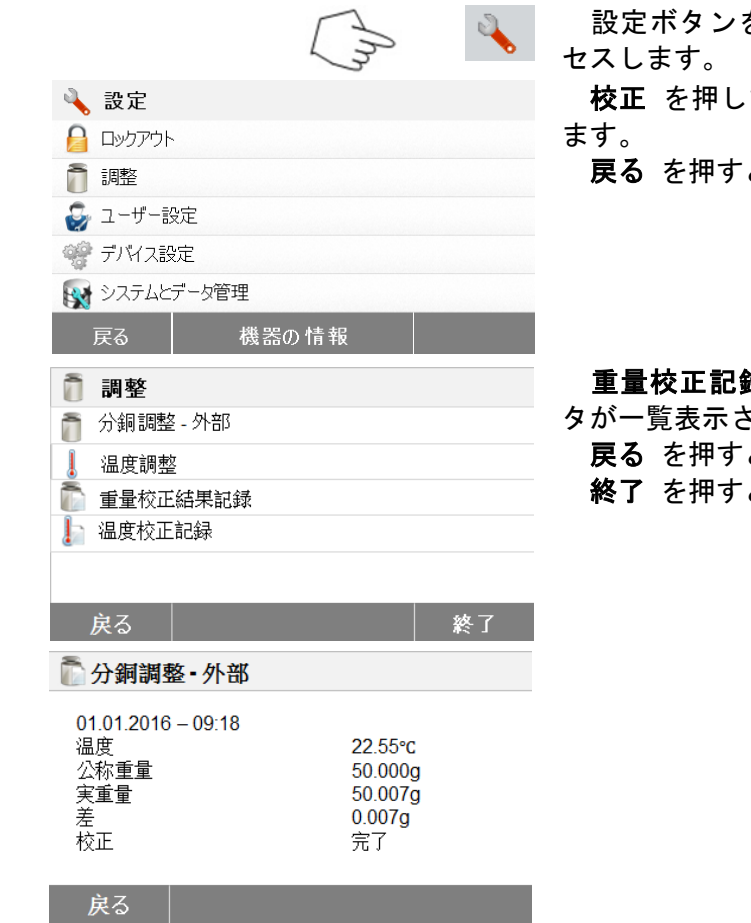

設定ボタンを押して、設定メニューにアク

て、校正メニューにアクセスし

戻る を押すと、**Home** 画面に戻ります。

重量校正記録を押すと、分銅校正記録デー きれます。

戻る を押すと、前のステップに戻ります。

終了 を押すと、**Home** 画面に戻ります。

#### **6.2.4** 温度校正記録

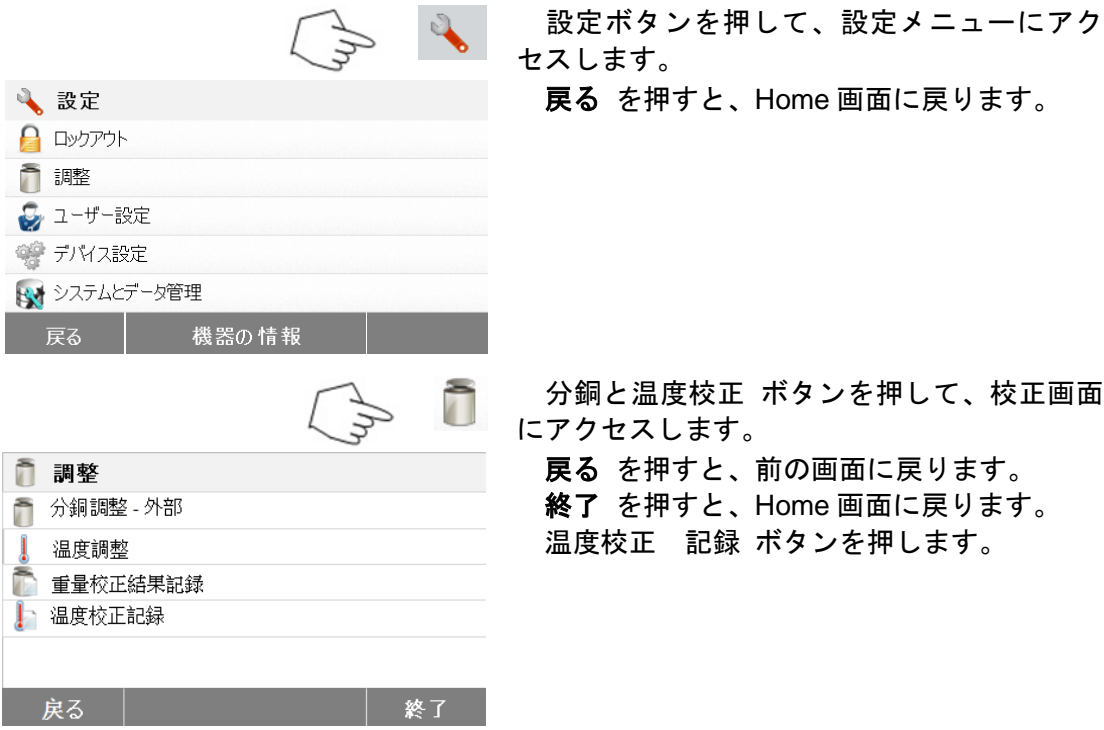

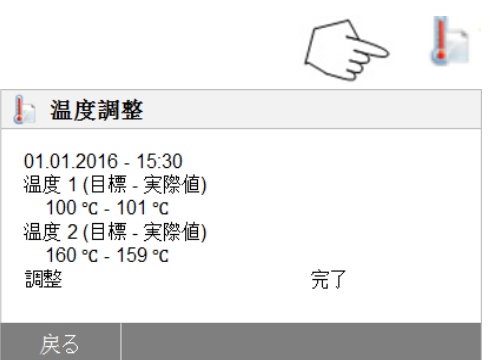

ここで、最終的な温度の校正結果が表示さ れます。

戻る を押すと、前の画面に戻ります。

### **6.3** ユーザー設定

Italiano 戻る

### **6.3.1** 言語

扱いやすいように、水分計には 13 カ国の言語が全ての画面に装備されています。以下の手順 では、1 ヶ国語を設定する方法を示します。

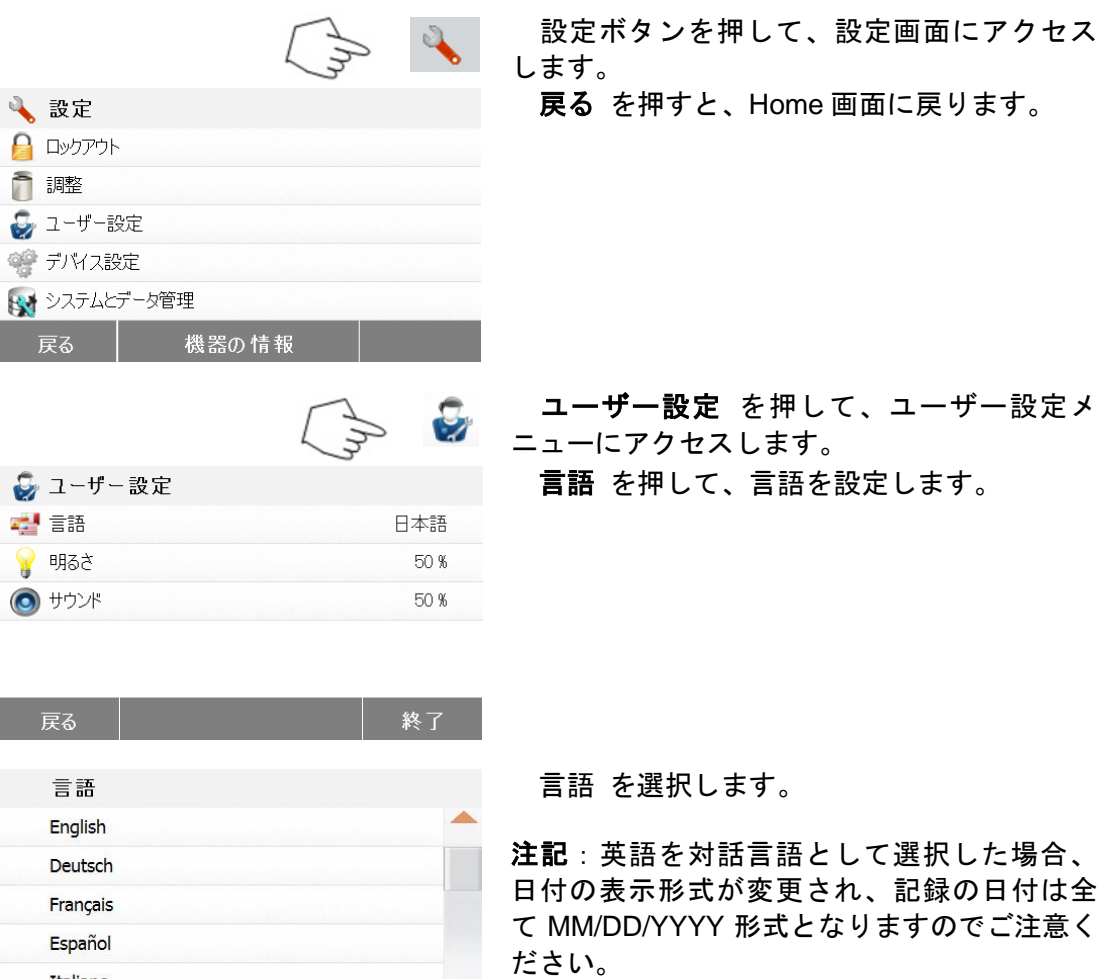

### **6.3.2** 明るさ

● デバス設定 おき システムとデータ管理

ー<br>機器の情報ー

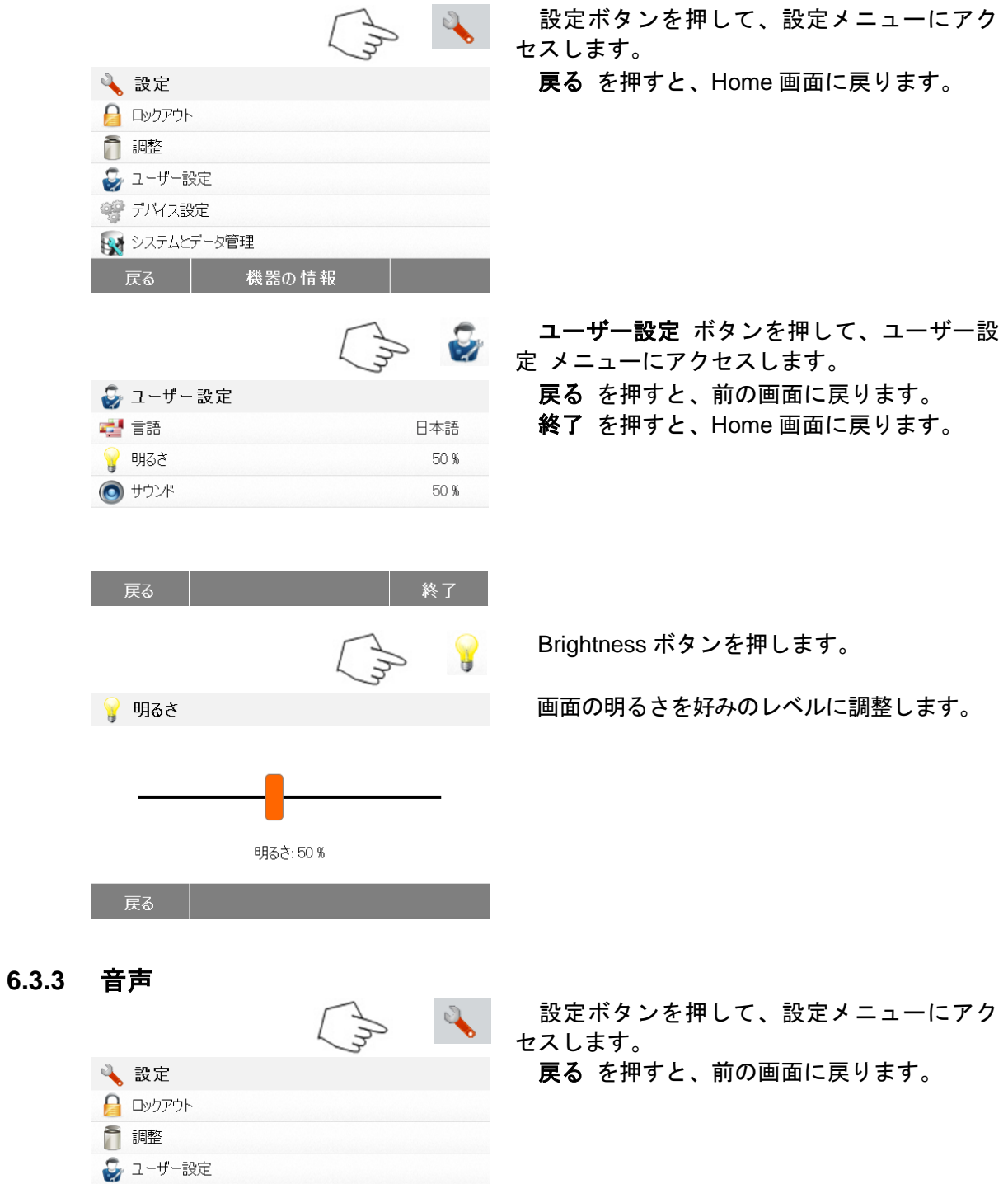

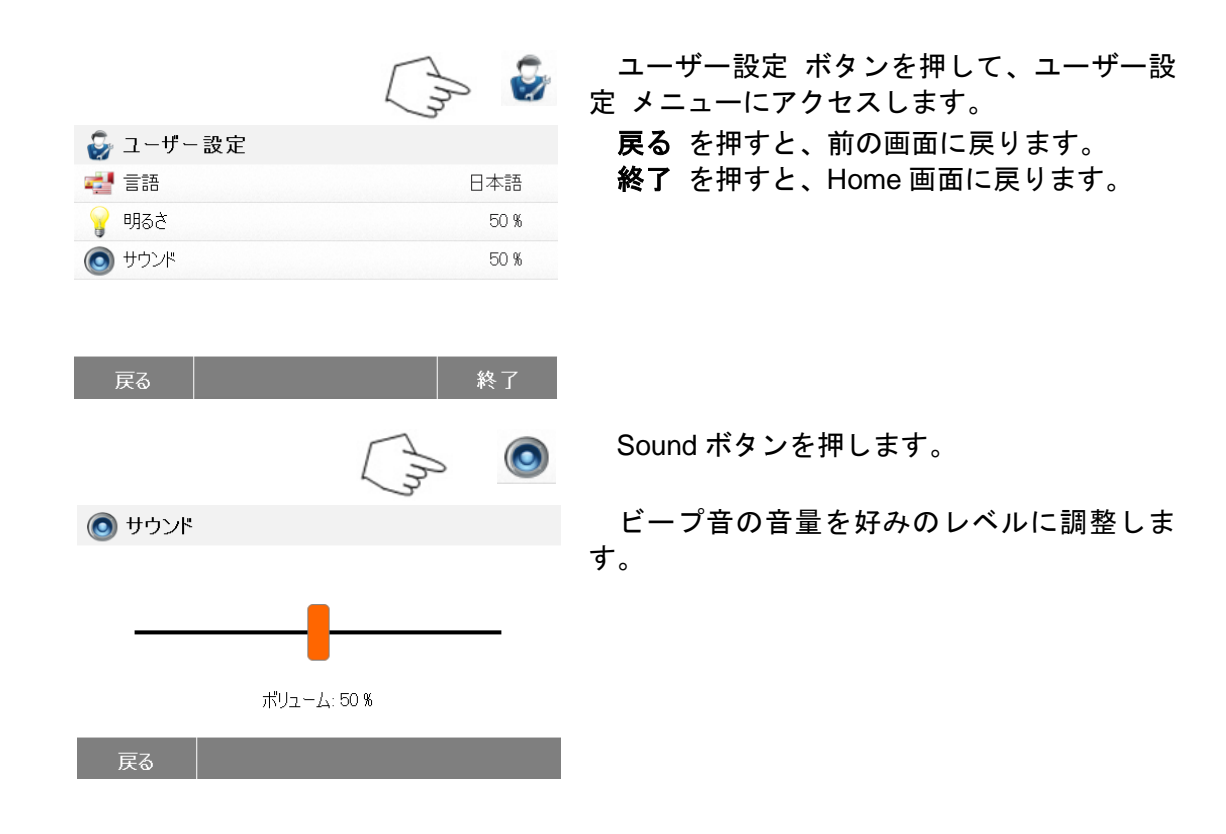

### **6.4** デバイス設定

#### **6.4.1** 時間と日付

水分計は全ての記録に時間と日付を印字する通信出力を持っています。初めて水分計を使用 するときに、現在の時刻と日付を入力してください。水分計の電源接続を切り離してもこの設 定は保持されます。内蔵のバッテリーが全てのデータを保持します。時刻と日付の設定は次の 通りです。

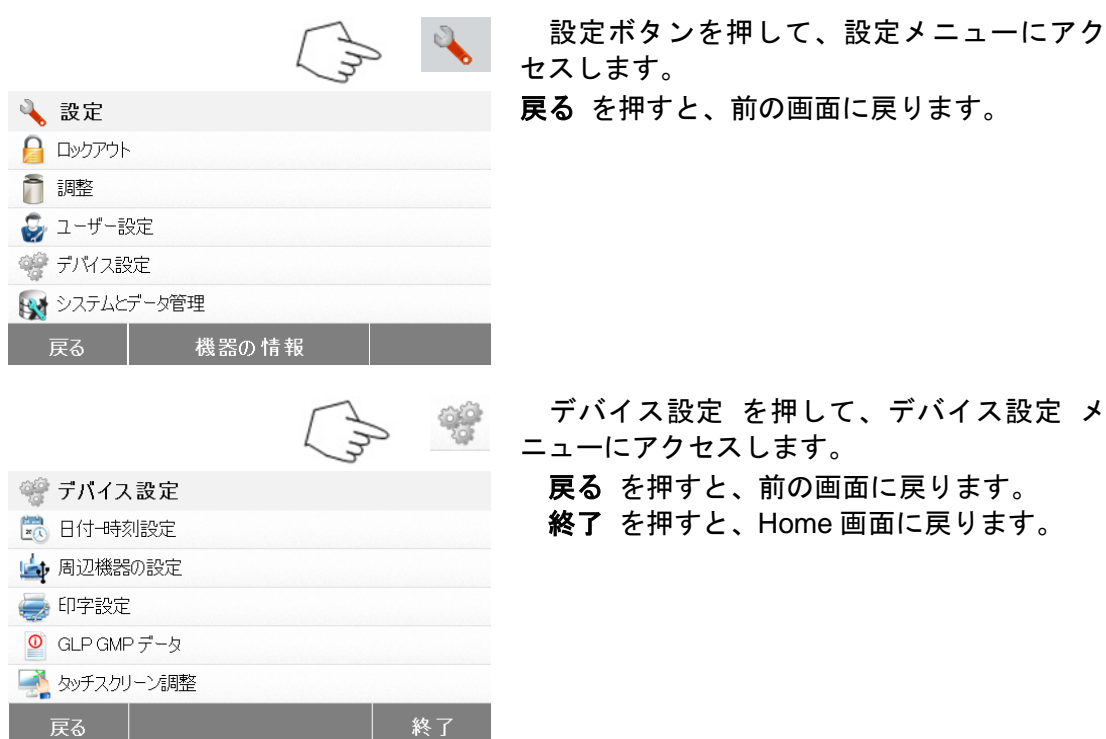

と時

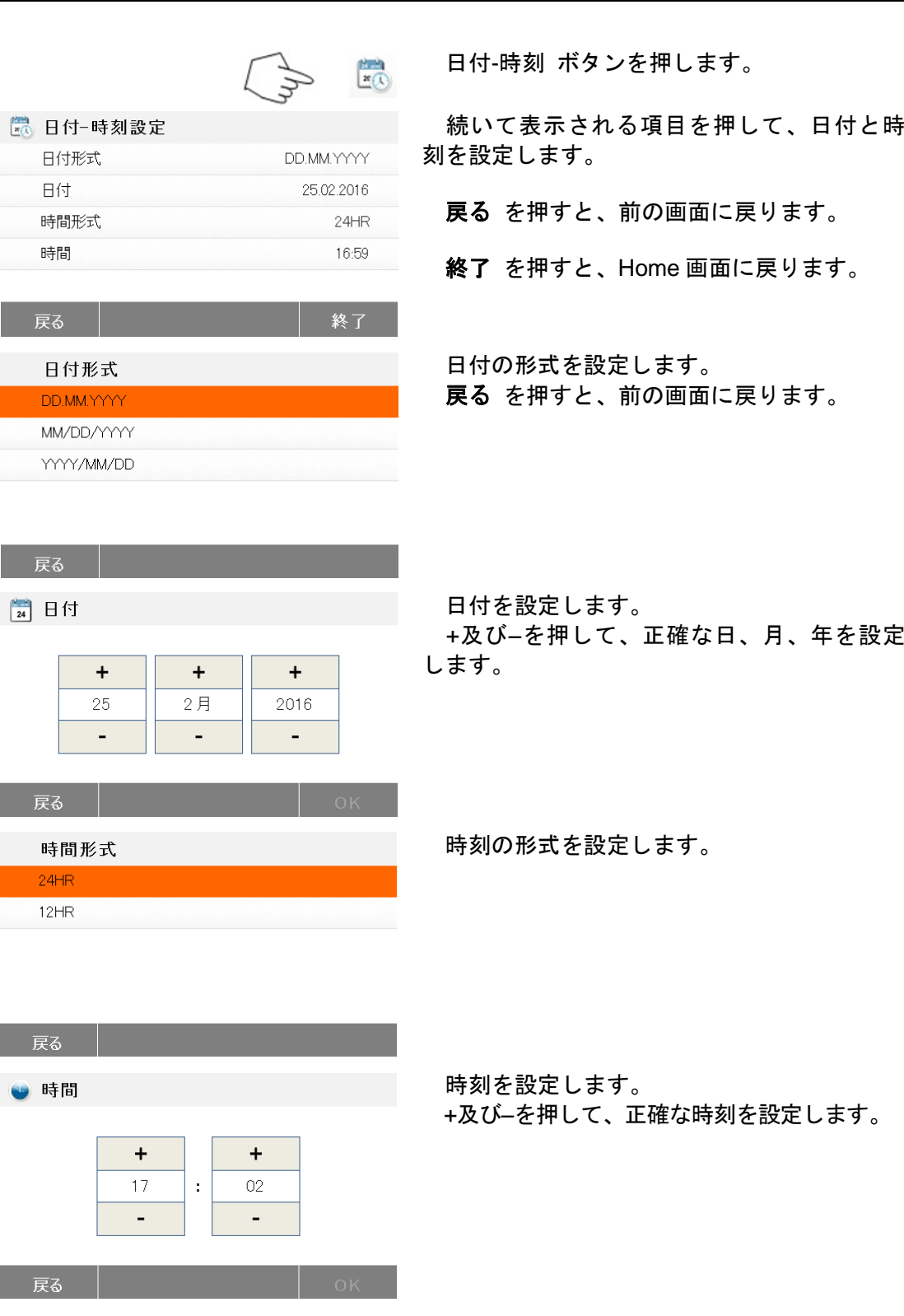

### **6.4.2** 周辺機器

水分計には、USB ストレージデバイス、プリンター、及びコンピュータと通信するために、 USB 及び RS232 互換インターフェイスが装備されています。 水分計用のハードウェアとソフトウェアについては次の章で説明しています。

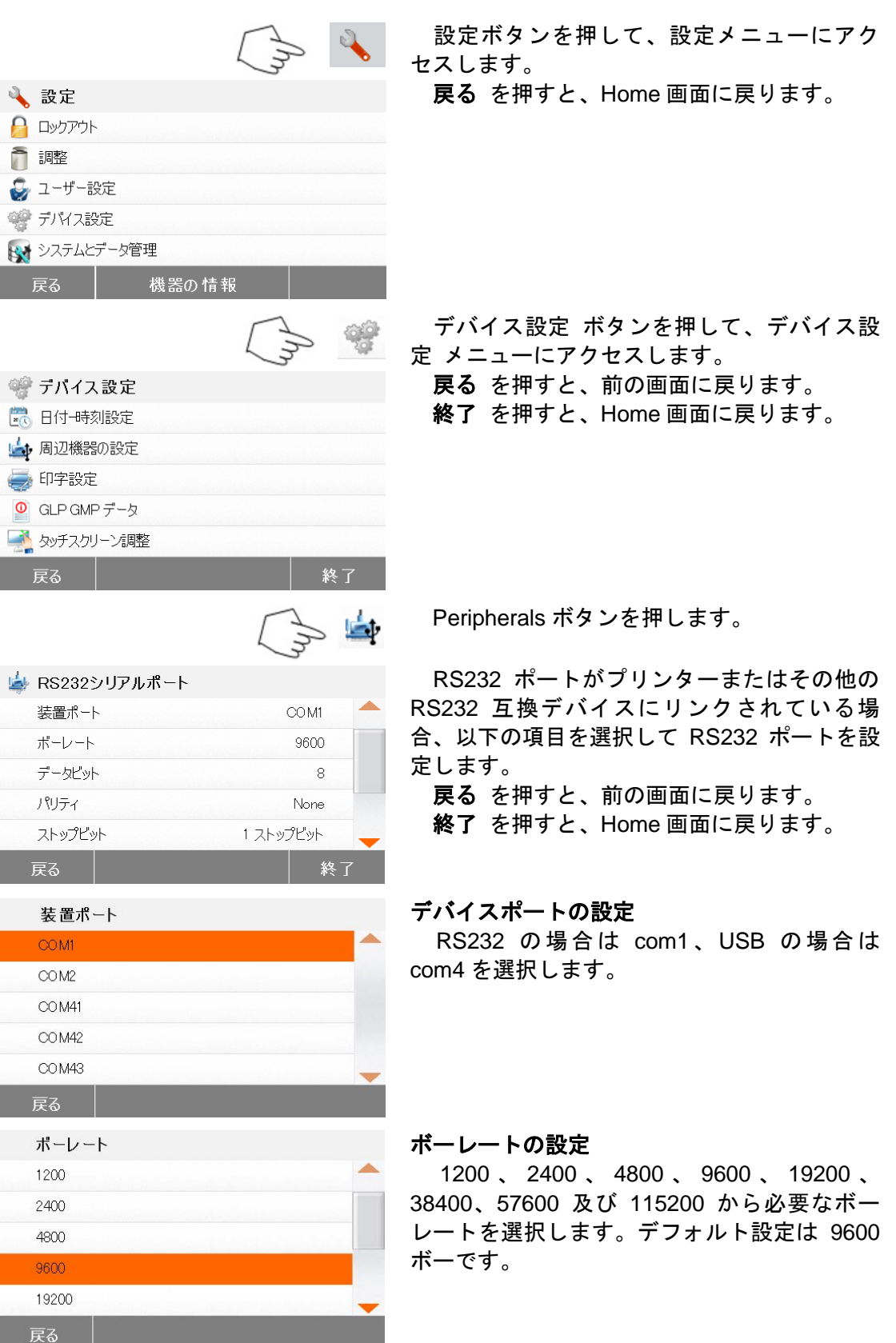

**6.4.3** 印字

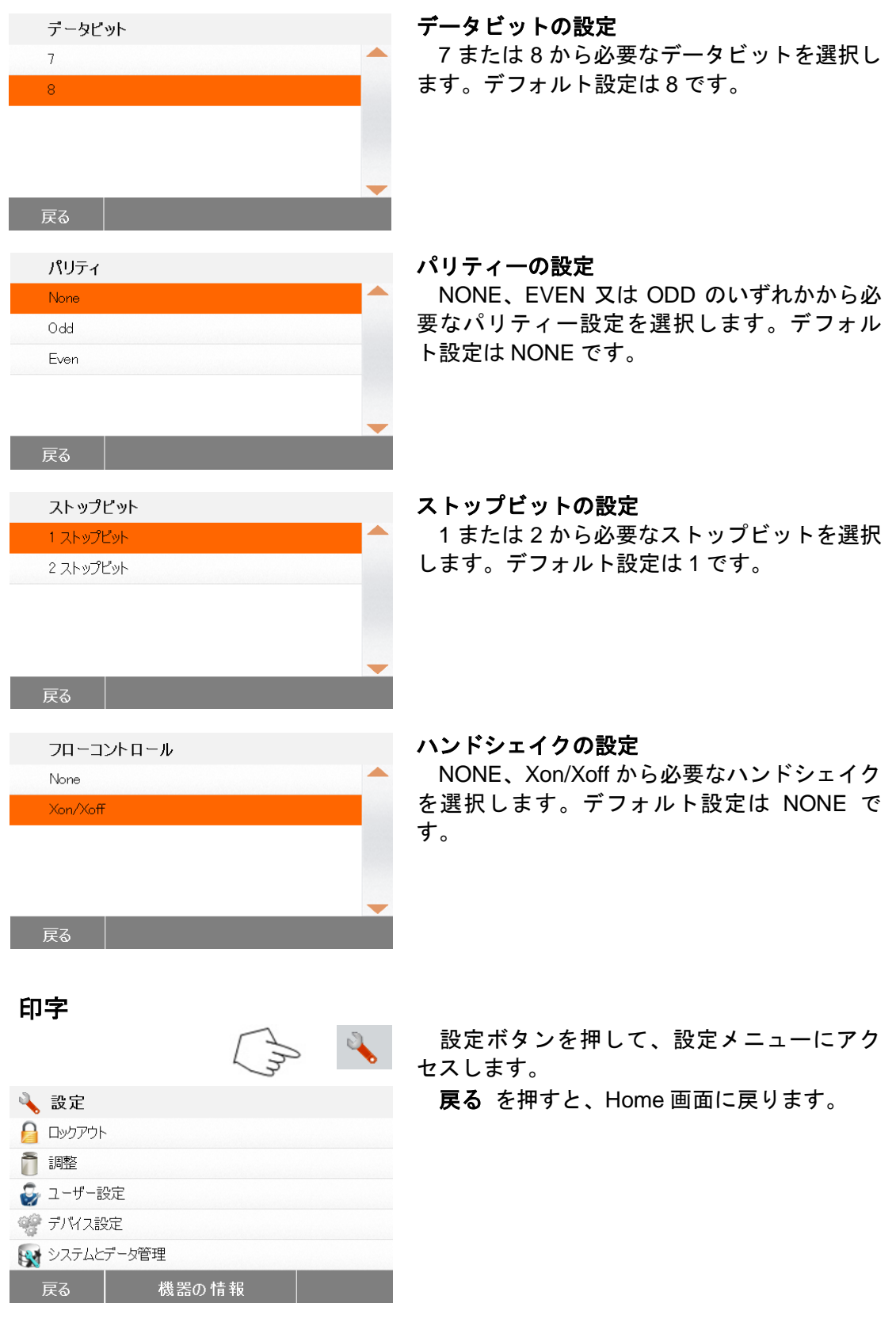

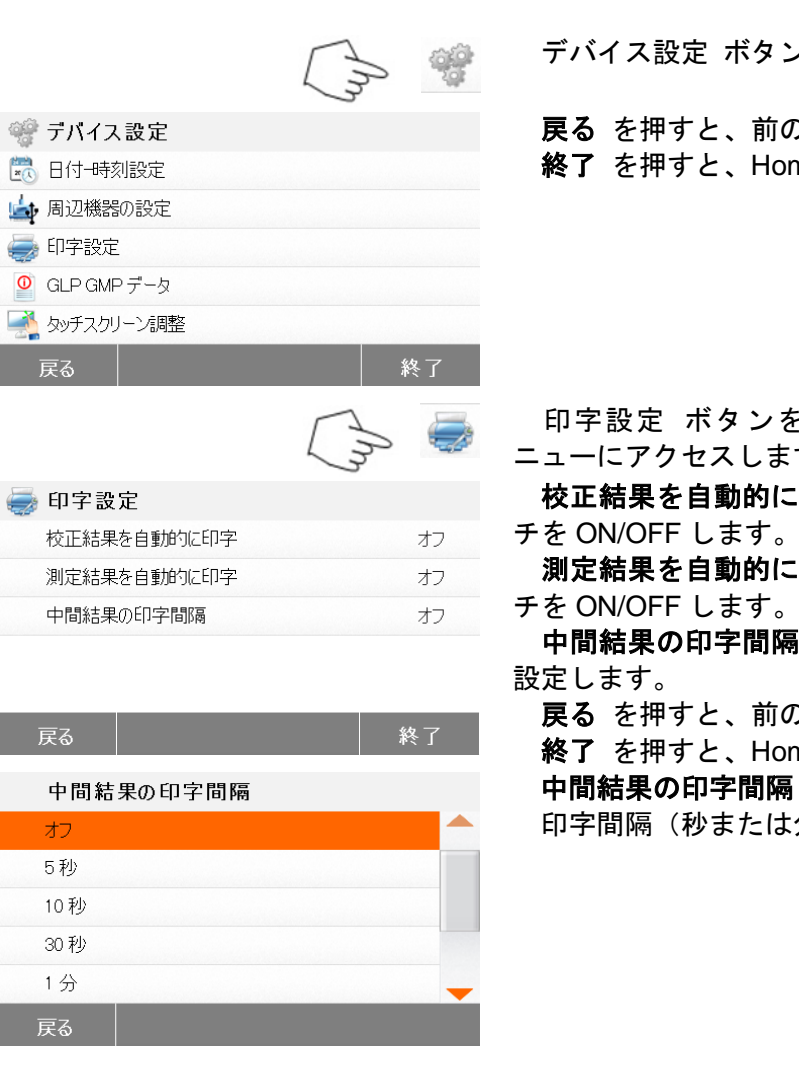

**6.4.4 GLP** 及び **GMP** データ

おおして

戻る

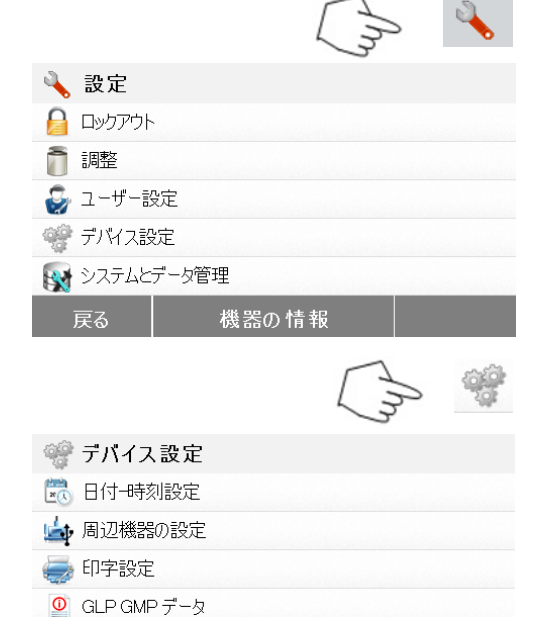

終了

ンを押します。

の画面に戻ります。

ome 画面に戻ります。

を押して、印字設定 メ ます。

に印字 を押して、スイッ チを ON/OFF します。

に印字 を押して、スイッ

隔 を押して、印字間隔を

の画面に戻ります。 ome 画面に戻ります。 鬲 ボタンを押します。 印字間隔(秒または分)を選択します。

設定ボタンを押して、設定メニューにアク セスします。

戻る を押すと、Home 画面に戻ります。

デバイス設定 ボタンを押して、デバイス設 定にアクセスします。

戻る を押すと、前の画面に戻ります。

終了 を押すと、Home 画面に戻ります。

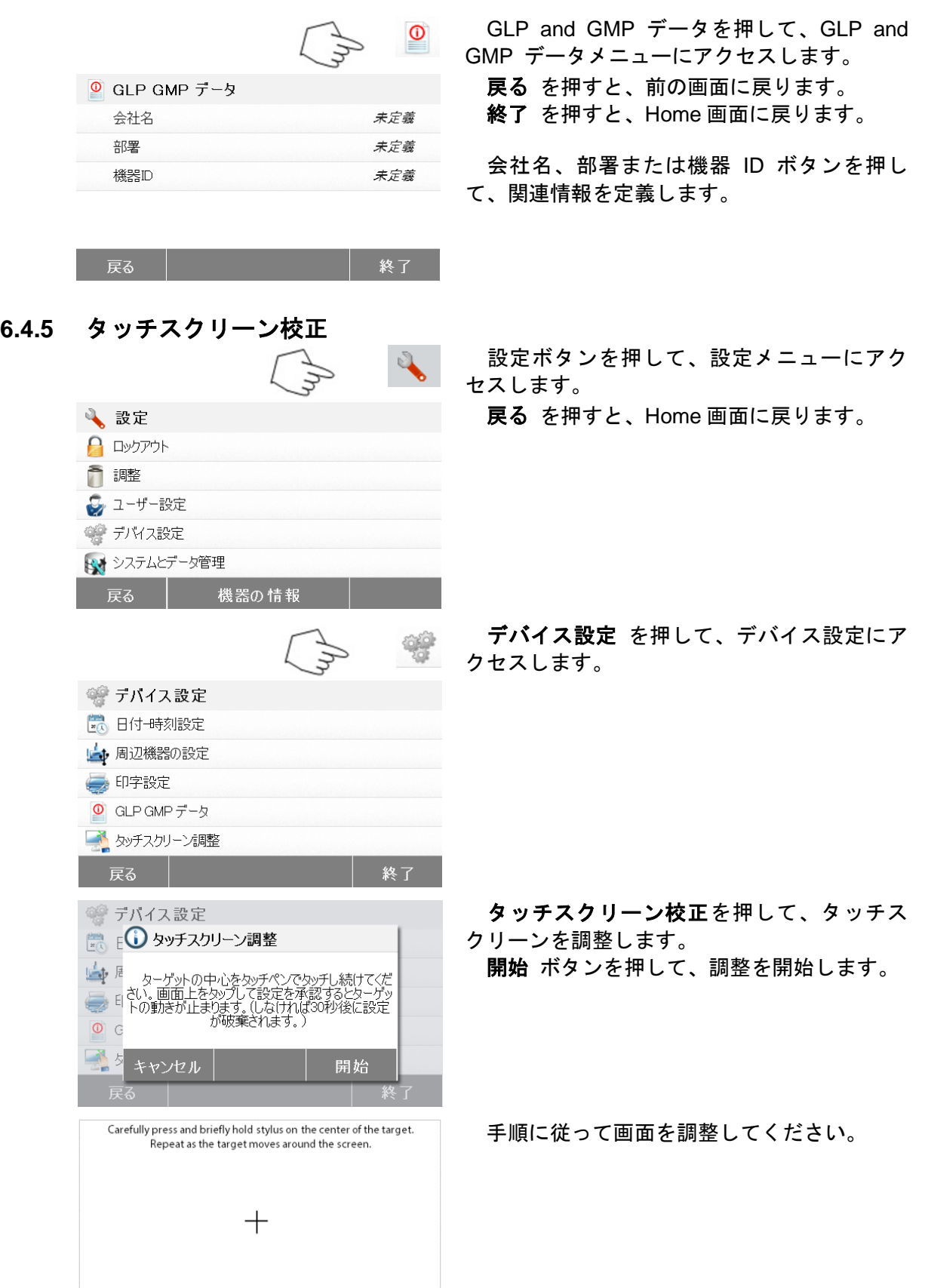

調整が完了したら、**OK** を押して終了します。

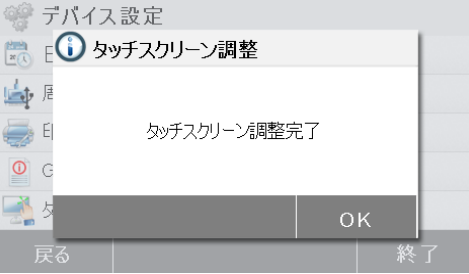

### **6.5** システムとデータの管理

### **6.5.1** 設定及びメソッドのエクスポートとインポート

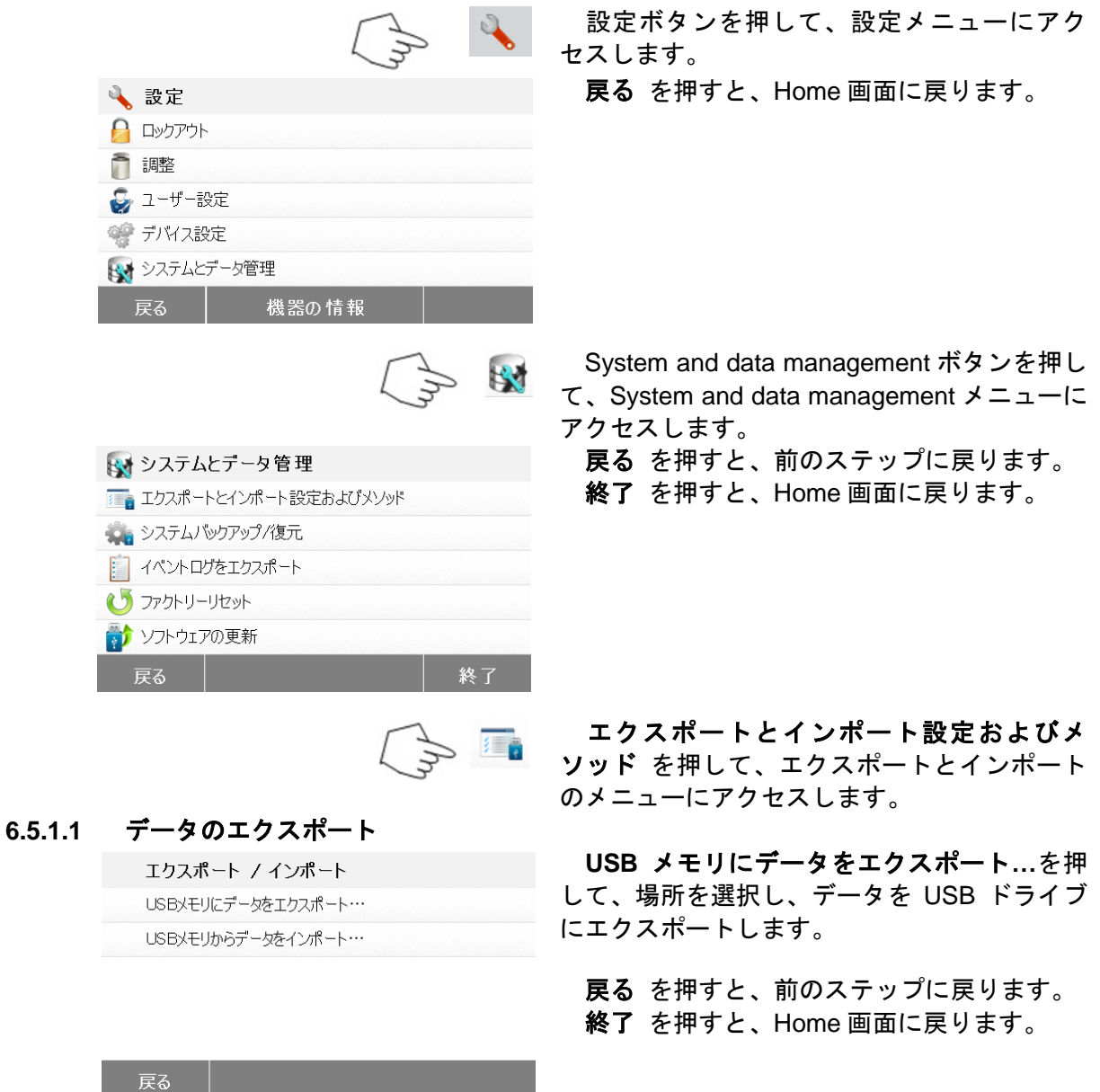

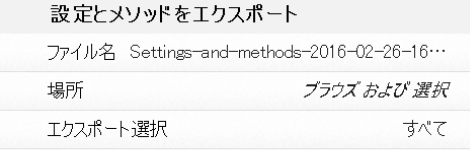

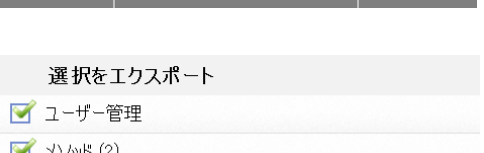

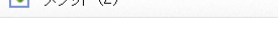

キャンセル

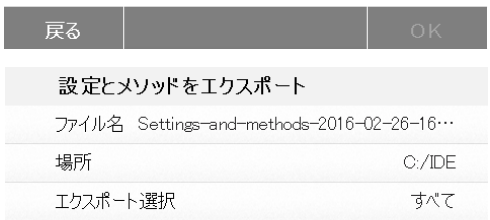

 ファイル名を押して、ファイル名を変更し ます。

 **Location** を押して、エクスポートの場所を 選択します。

 エクスポート選択を押して、エクスポート 項目を選択します。

 キャンセル を押すと、前のステップに戻りま す。

項目を押して選択します。

 キャンセル を押すと、データのエクスポー トがキャンセルされます。

 **OK** を押すと確定され、前のステップに戻り ます。

場所を選択すると、エクスポート ボタンが 利用可能になります。

 キャンセル を押すと、データのエクスポー トがキャンセルされます。

エクスポート を押して実行します。

キャンセル

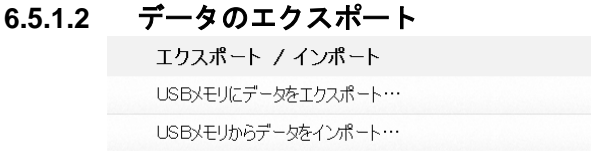

エクスポート

インポート

 **Import data from USB flash drive** を押し て、場所を選択し、データを USB ドライブか らインポートします。

戻る を押すと、前のステップに戻ります。

#### 戻る

設定とメソッドをインポート

ファイルからインポート ブラウズ および 選択

 ファイルからインポートを押して、イン ポートするファイルを選択します。

 キャンセル を押すと、データのインポート がキャンセルされます。

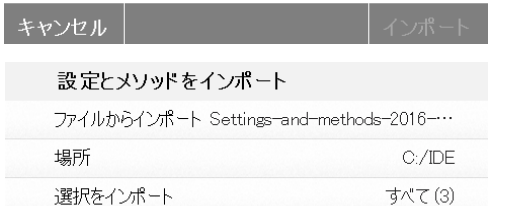

インポートするファイルを選択すると、 インポート ボタンが利用可能になります。

 キャンセル を押すと、データのインポート がキャンセルされます。

インポート を押して実行します。

キャンセル

### **6.5.2** バックアップと復元

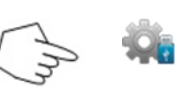

### **6.5.2.1** システムのバックアップ

バックアップ / 復旧 USBメモリドライブのパックアップシステム... <sup>984</sup>日 た 代表方式ディー・ショー お宿井

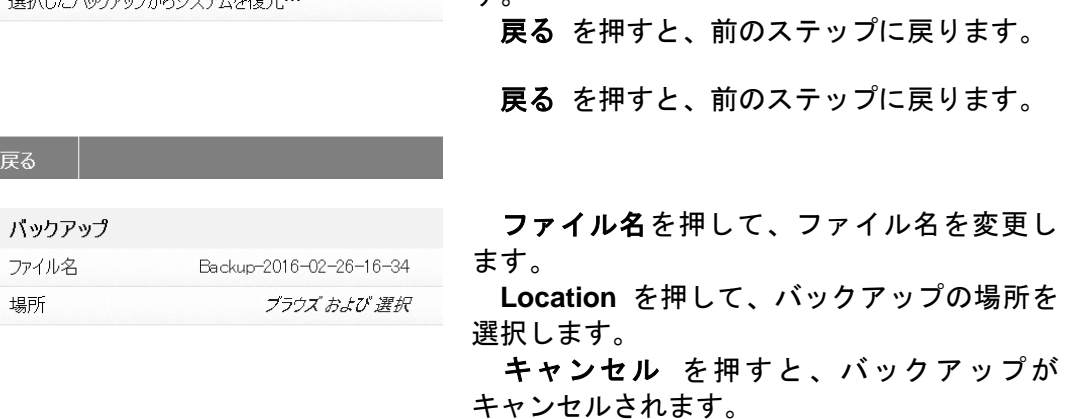

ヾックアップ

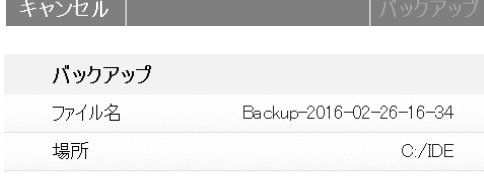

バックアップの場所を選択すると、戻る **up** ボタンが利用可能になります。

 キャンセル を押すと、バックアップが キャンセルされます。

バックアップを押して実行します。

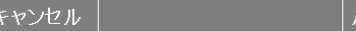

### **6.5.2.2** システムの復元

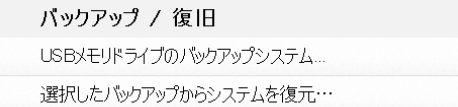

 選択したバックアップからシステムを復元 …を押して、システムを復元します。 戻る を押すと、前のステップに戻ります。

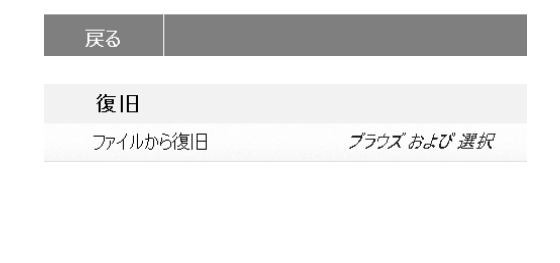

キャンセル

 バックアップ**/**復元 を押すと、システム設定の バックアップや復元を行うことができます。

 **USB** メモリドライブのバックアップシステ ム**..**を押して、システムをバックアップしま す。

戻る を押すと、前のステップに戻ります。

戻る を押すと、前のステップに戻ります。

 ファイルから復元を押して、復元するファ イルを選択します。

 キャンセル を押すと、復元がキャンセル されます。

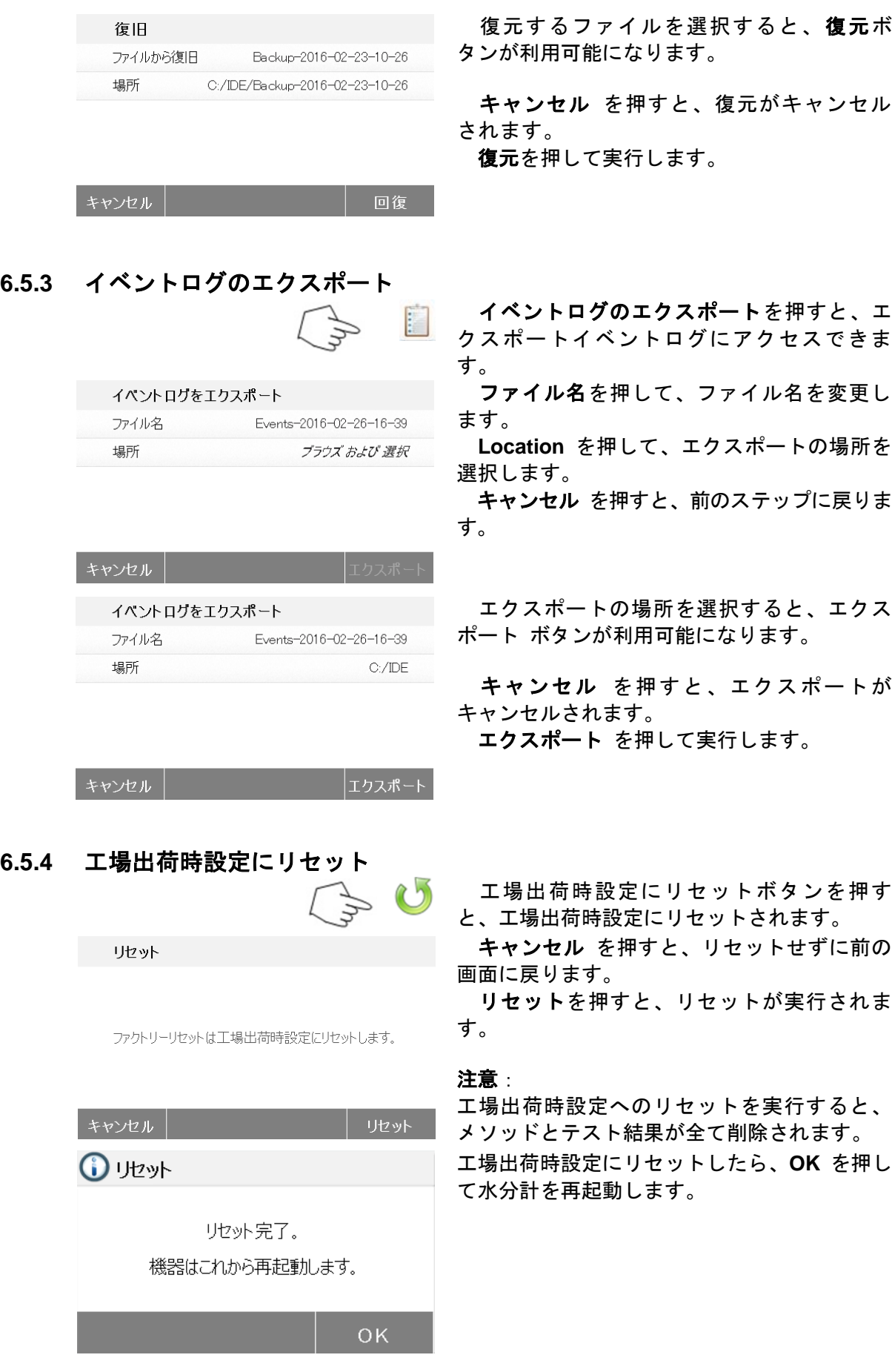

### **6.5.5** ソフトウェア更新

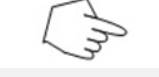

 $\mathbf{r}$ 

更新 ファイルから更新 ブラウズ および 選択

 ソフトウェアの更新を押すと、ソフトウェ アの更新にアクセスできます。

 ファイルから更新を押して、更新するファ イルを選択します。

 キャンセル を押すと、前の画面に戻りま す。

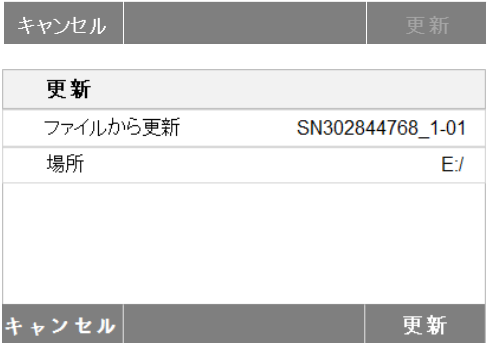

更新するファイルを選択すると、更新ボ タンが利用可能になります。

更新を押して実行します。

### **7.** メソッドライブラリ

この章では、乾燥過程、スイッチオフ、ディスプレイ、印字間隔、目標重量、ライブラリの 使用などの実際の乾燥パラメータをセットするメソッドライブラリの使用について説明してあ ります。

#### 操作概念

第 6 章で Moisture Analyzer Setup の設定と第 4 章で簡単な測定を済ませましたので、正しい 方法で水分測定を行う準備が出来ています。第 7 章に示すテストメニューには、特別な要求に 測定プロセスを適合させるための様々な設定が用意されています。例えば乾燥温度、ディスプ レイの種類などたくさんのパラメータを選択することができます。

サンプルの準備、受け皿へのサンプルの配置、サンプルの種類、温度範囲の重要性について 覚えておいてください。同一のサンプルを多数テストすればするほど、より正確な結果が得ら れます。

水分計についてよく知るために実際に設定を行う前に全ての章を復習してください。

### **7.1** メソッドの読み込み、編集及び削除

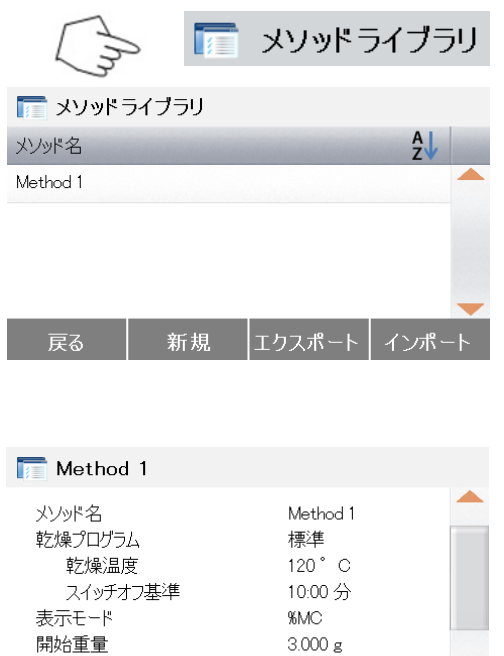

白酎

編集

 $\Pi - K$ 

**7.2** メソッド名の入力

削除

開始モート

戻る

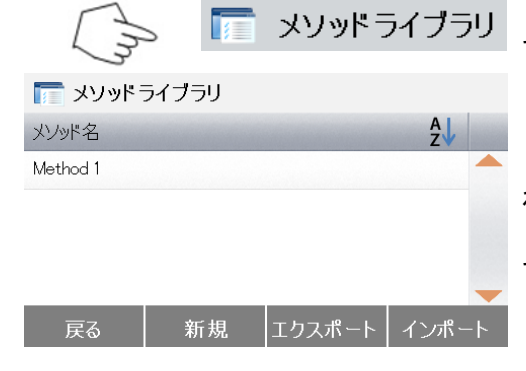

Home 画面でメソッドライブラリを押しま す。

メソッド名を押して、メソッドの設定を確 認し、現在のメソッドに読み込みます。

戻る を押すと、Home 画面に戻ります。

 新規を押すと、メソッドが新規作成されま す。

 エクスポート を押すと、メソッドがエクス ポートされます。

 インポート を押すと、メソッドがインポー トされます。

 メソッド **1** に入って、設定を確認します。 戻る を押すと、前のステップに戻ります。 削除 を押すと、このメソッドが削除されま す。

 編集を押すと、メソッドの設定を編集でき ます。

 ロードを押すと、このメソッドが現在のメ ソッドとして読み込まれます。

Home 画面でメソッドライブラリを押しま す。メソッドライブラリが表示されます。

ライブラリの使用方法に関する情報は、全て この章に記載されています。

新規ボタンを押すと、新しいテストが開始さ れます。

画面が新しいメソッド名のキーに変わりま す。

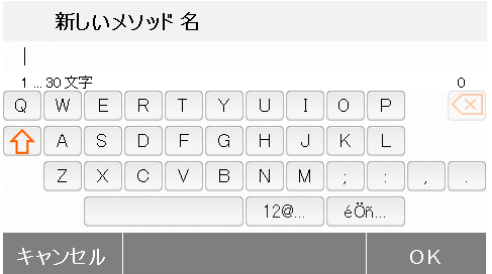

メソッド名または識別番号を入力して、 OK ボタンを押します。

### **7.3** 乾燥過程の設定

乾燥過程には、2 つの設定 (Standard と Fast) が含まれています。ここでは、それぞれの乾 燥過程について説明します。乾燥過程の説明を確認してください。分析するサンプルの素材に 応じて適切なプロファイルを選択し、下記の通り処理してください。

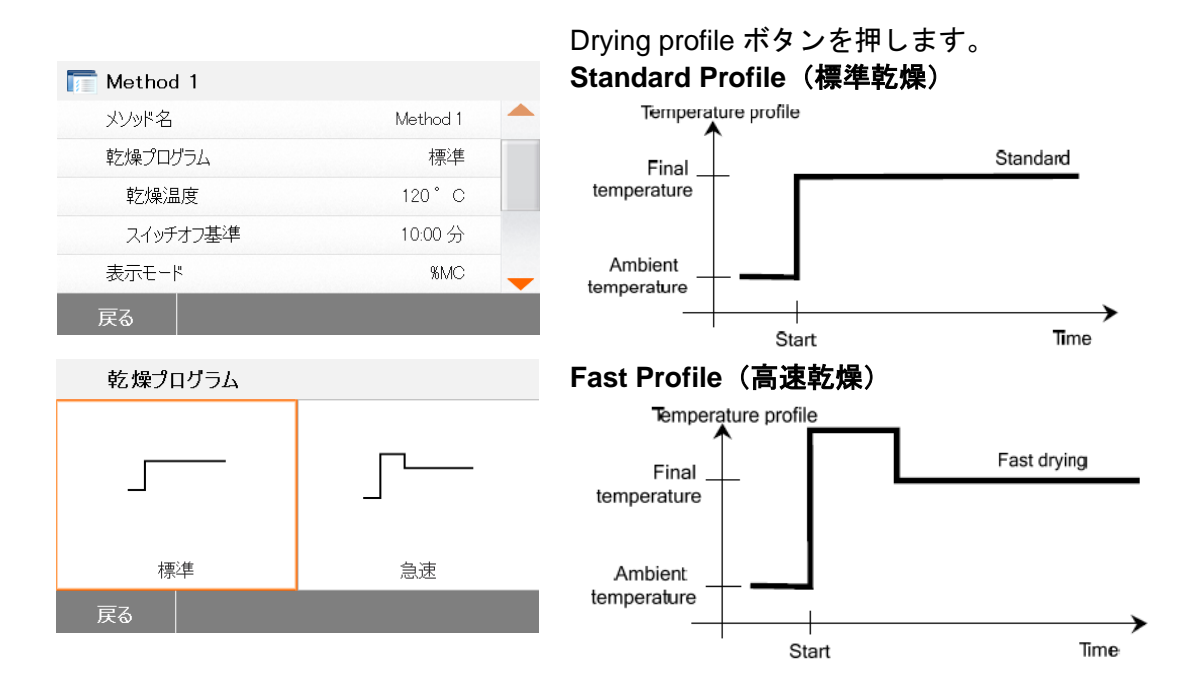

### **7.4** 乾燥温度の設定

乾燥温度は 40℃から 200℃まで設定可能です。

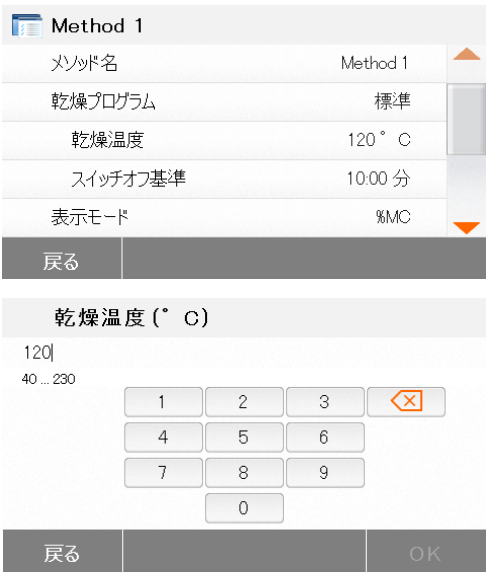

乾燥温度ボタンを押して、温度設定メニュー にアクセスします。

必要な乾燥温度を入力して、OK ボタンを押 します。

### **7.5** スイッチオフ基準の選択

このメニューでは異なったスイッチオフ基準を選択出来ます。スイッチオフ基準は乾燥が終 わる時間を特定することができます。この機能によりいちいち時計を見て手動で乾燥過程を終 了する面倒が省かれます。下記のリストから目的に合ったタイマーを選択してください。

ます。

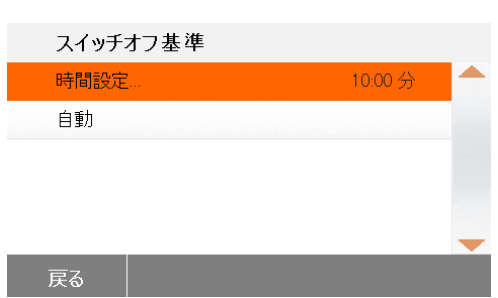

— Auto(自動)スイッチオフ

— Timed(時限)スイッチオフ

時限スイッチオフ

このスイッチオフ基準が選択されると、あ らかじめセットされた時間が経過 すると測定は終了します(ディスプレイには 乾燥時間が継続的に表示されます)。

スイッチオフ基準は次の設定から選択でき

 **+/-**ボタンを使用して、必要な乾燥時間を入 力し、OK ボタンを押します。

#### **Auto**(自動)スイッチオフ

このスイッチオフ基準は*単位時間当たりの重量損失*に基づくものです。平均重量損失が指定 時間内にプリセット値より小さくなると、水分計は乾燥が完了したものと判断し、自動的に測 定プロセスを終了します。

乾燥中、乾燥プロセスの経過時間がディスプレイに表示されます。スイッチオフ基準は最初 の 30 秒間は作動しません。

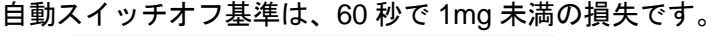

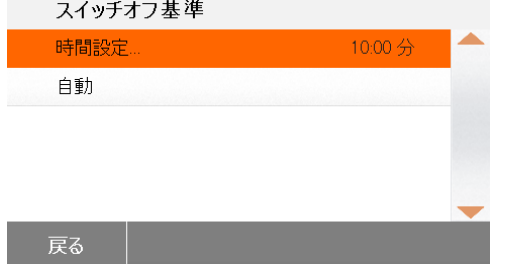

#### **7.6** 表示結果

測定プロセスの間の結果表示方法を% MC、% DC、% RG またはグラムから選ぶことができ ます。

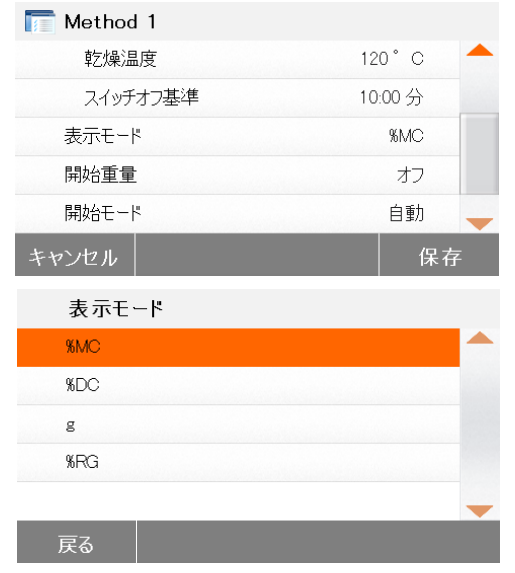

Displayed result ボタンを押します。

%MC、%DC、%RG または g を選択しま す。

%MC (Moisture Content: 水分含有量) = 初期重量-最終重量 x 100% 初期重量

%DC(Solids Content:残留物質含有量)= 最終重量 x100% 初期重量

%RG (Regain Content) = 初期重量-最終重量 x 100% 最終重量

### **7.7** 目標重量

目標重量は以前に測定したことあるサンプルで、目標重量が判っている時に使用します。目 標重量を使用するときは、一貫したサンプルサイズが必要になります。目標重量が許容範囲外 の場合、測定を開始することできません。

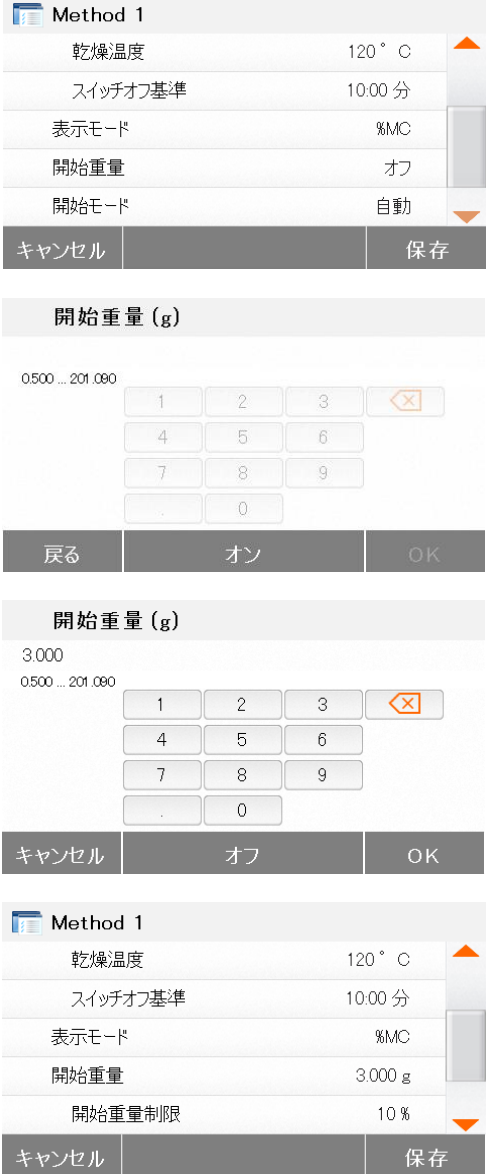

ターゲット重量を選択します。

ターゲット重量を有効にして、ON ボタンを 押します。

目標重量を設定して、ON ボタンを押します。

ターゲット重量許容値を押して、目標重量 の許容範囲を設定します。

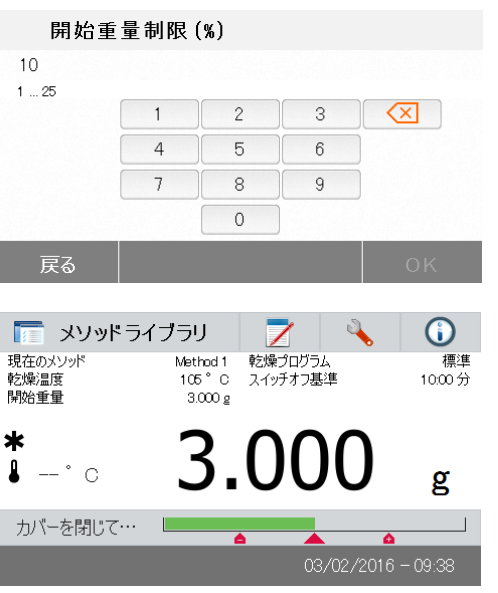

目標重量許容範囲を%で設定します。

重量確認バーに、サンプルの重量が示され ます。

### **7.8** 開始モード

このメニューでは、水分計で特定の機能を自動で実行するか手動で実行するかを定義できます。

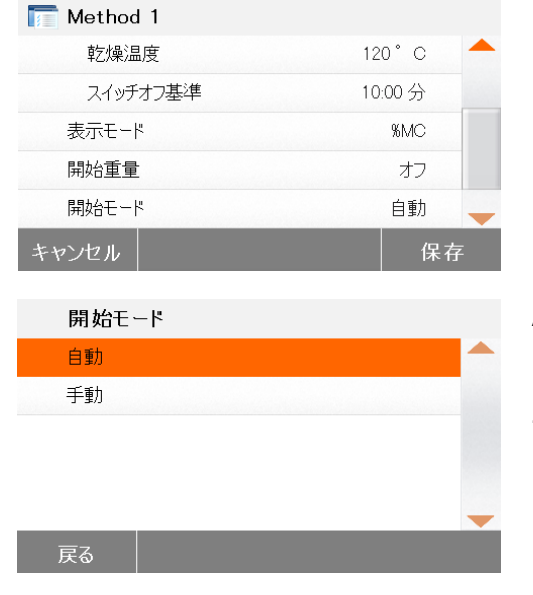

Starting mode ボタンを押します。

**Automatic**(自動)

このモードはほとんどのサンプルに使用で きます。サンプルチャンバーを閉じると、 サンプルの重量は記録されて、測定が開始し ます。

工場出荷時にはこのモードに設定されてい ます。

#### **Manual**(マニュアル)

揮発性成分を含んでいるサンプルの場合、手動操作モードを使用することをお勧めします。 自動操作モードとは異なり、手動操作モードで Start/Stop ボタンをタップしても、サンプル チャンバーは自動的に閉じません。ただし、水分含有量の測定に大切な初期重量は記録されま す。手動操作モードでは、準備時間の間の蒸発による重量損失を最初から測定しながら、次の サンプルを前処理することができます。乾燥のためのサンプルが準備できたら直ぐに、サンプ ルチャンバーを閉じます。自動サンプルチャンバーが閉じると、乾燥が開始します。手動操作 モードでは、乾燥プロセスの間にサンプルチャンバーを開くことができます。自動モードとは 異なり、乾燥は停止しませんが、自動サンプルチャンバーが再び閉じるまで中断します。

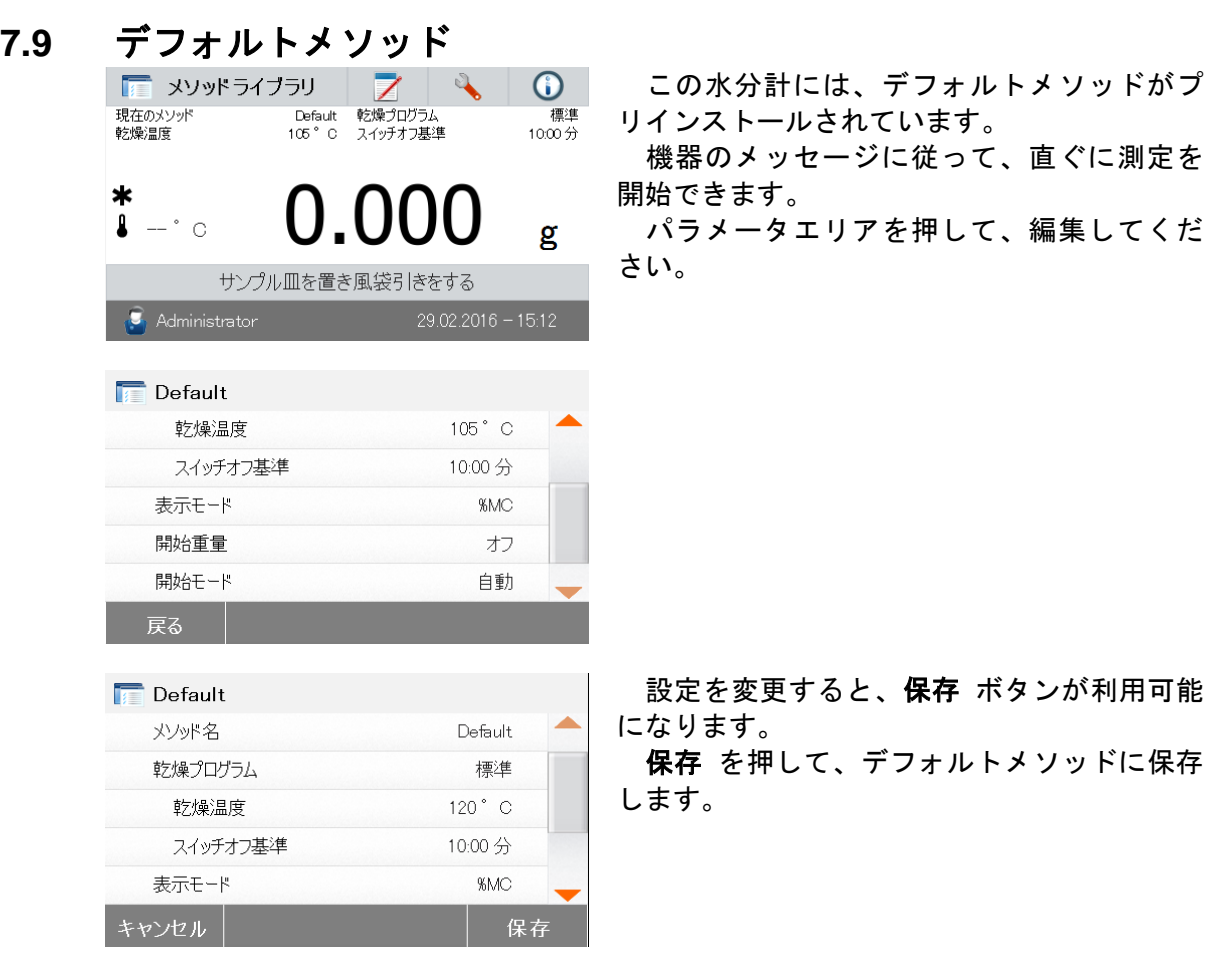

### **7.10** メソッドのエクスポートとインポート

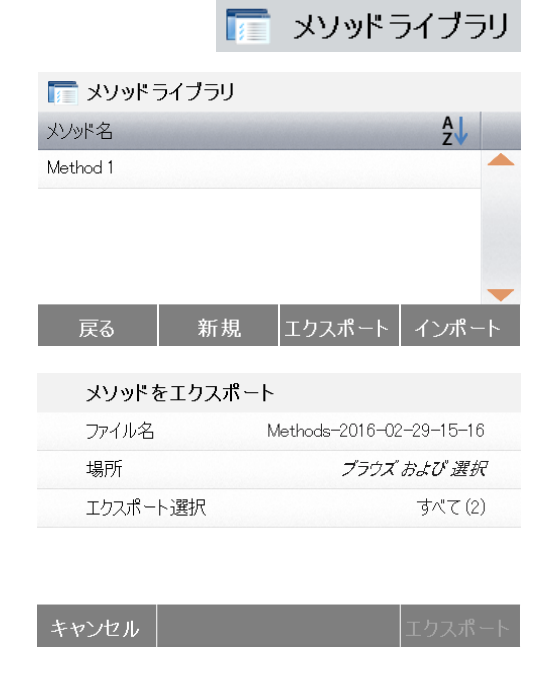

メソッドをエクスポートするには、エクス ポート を押します。

 ファイル名を押して、エクスポートファイ ル名を変更します。

 **Location** を押して、エクスポートの場所を 選択します。

 エクスポート選択を押して、エクスポート するメソッドを選択します。

 キャンセル を押すと、前の画面に戻りま す。

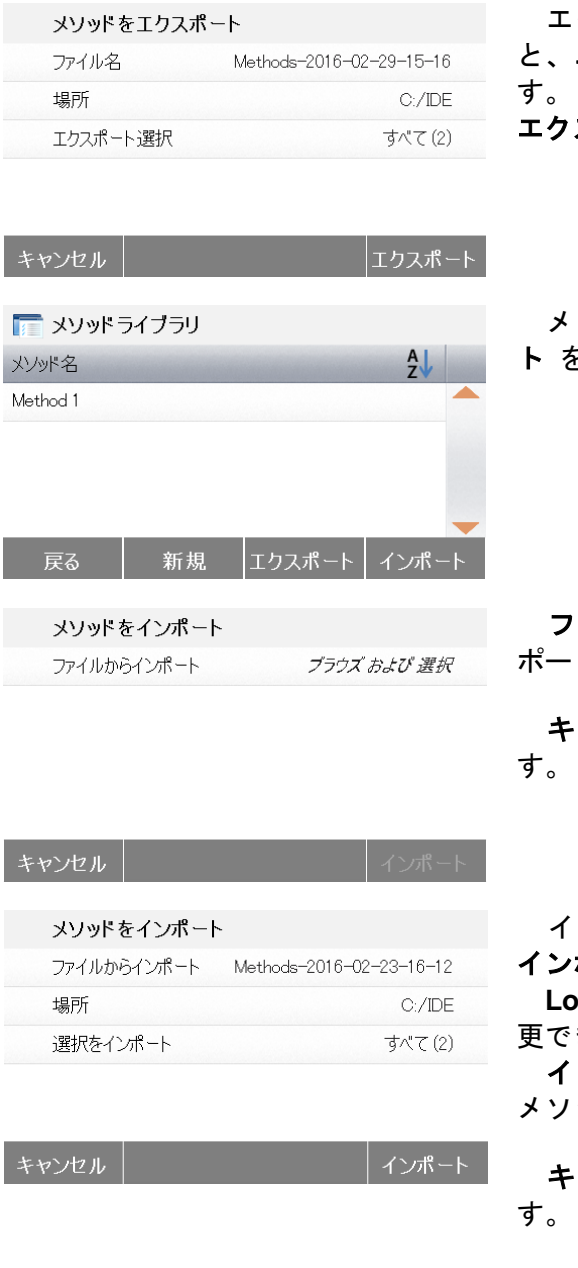

エクスポートの場所とメソッドを選択する エクスポート ボタンが利用可能になりま

スポート を押して実行します。

メソッドをインポートするには、インポー ト を押します。

 ファイルからインポートを押して、イン ポートするファイルを選択します。

キャンセル を押すと、前の画面に戻りま

インポートするファイルを選択すると、 インポート ボタンが利用可能になります。

 **Location** を押すと、インポートの場所を変 きます。

 インポート選択を押して、インポートする メソッドを選択します。

キャンセル を押すと、前の画面に戻りま

### **8.** 結果

この章では、測定結果の管理及び評価について説明します。

 $\overline{ }$ 

### **8.1** テスト結果

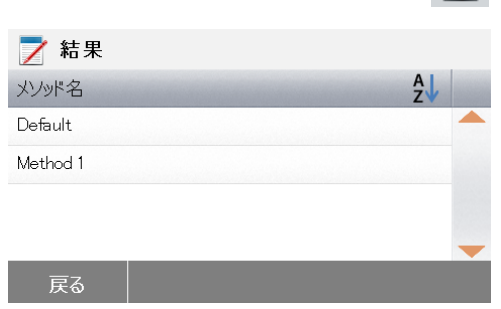

Home 画面で結果 ボタンを押すと、結果 メニューにアクセスできます。

メソッド名を選択すると、そのメソッドに対 するすべてのテスト結果が一覧表示されます。

戻る を押すと、Home 画面に戻ります。

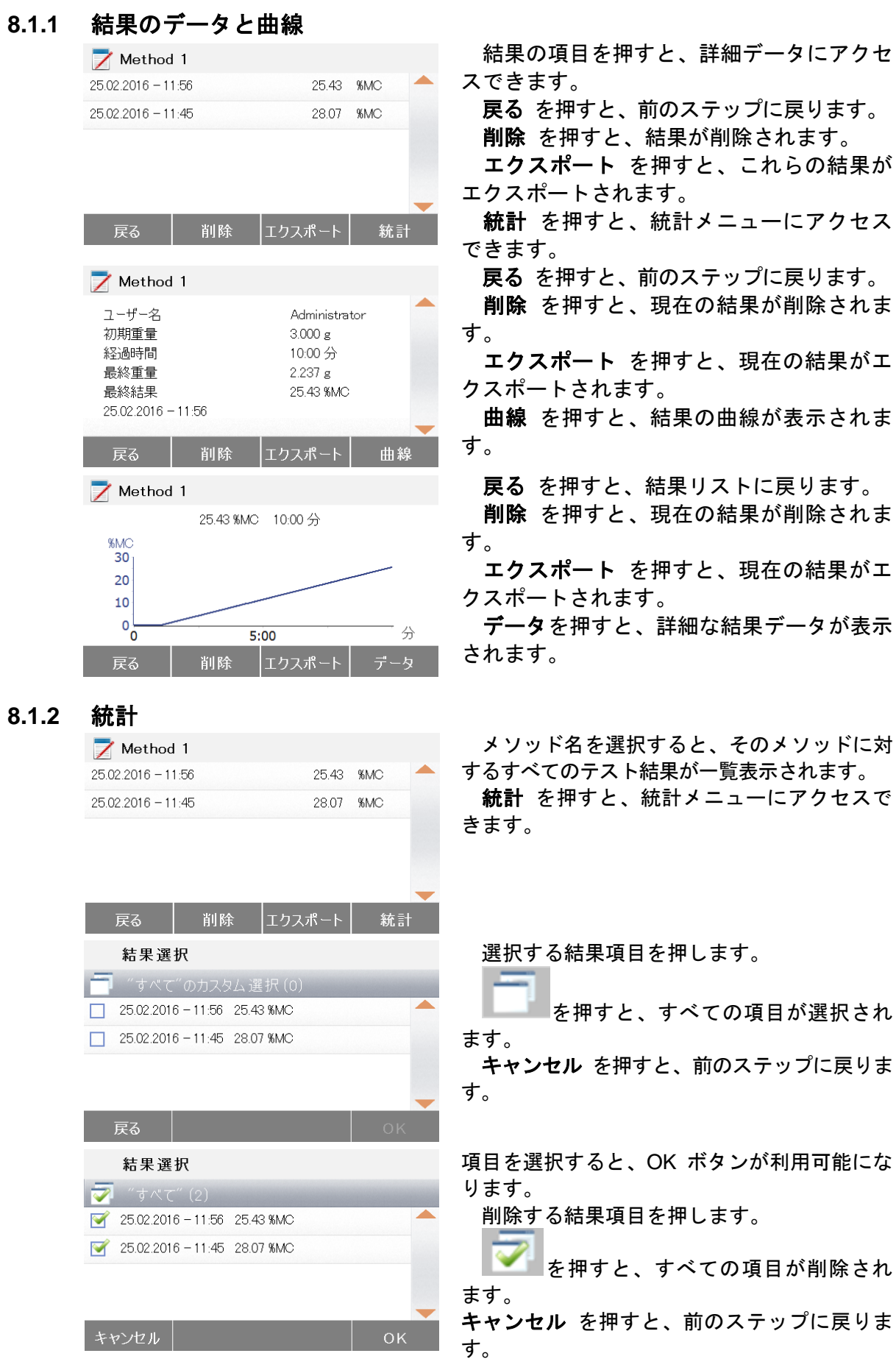

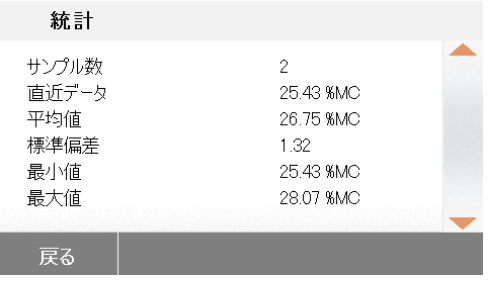

### **8.1.3** 結果のエクスポート

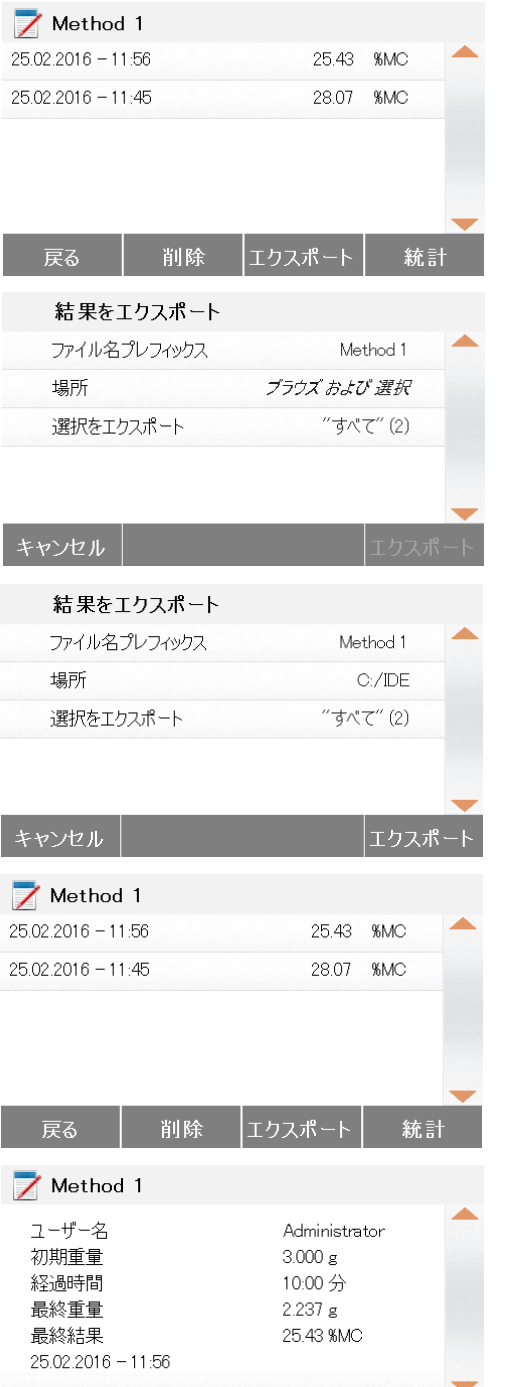

|削除|| エクスポート || 曲線|

戻る

**OK** を押して、実行します。

エクスポート を押すと、すべての結果をエ クスポートできます。

 ファイル名 **prefix** を押すと、ファイル名を 編集できます。

 **Location** を押して、エクスポートの場所を 選択します。

 エクスポート選択を押して、エクスポート 結果を選択します。

キャンセル を押すと、前のステップに戻りま す。

エクスポートの場所を選択すると、エクス ポート ボタンが利用可能になります。

 キャンセル を押すと、前のステップに戻りま す。

エクスポート を押すと、結果がエクスポー トされます。

結果項目を押して、1 つの結果データを チェックし、エクスポートします。

エクスポート を押すと、この結果がエクス ポートされます。

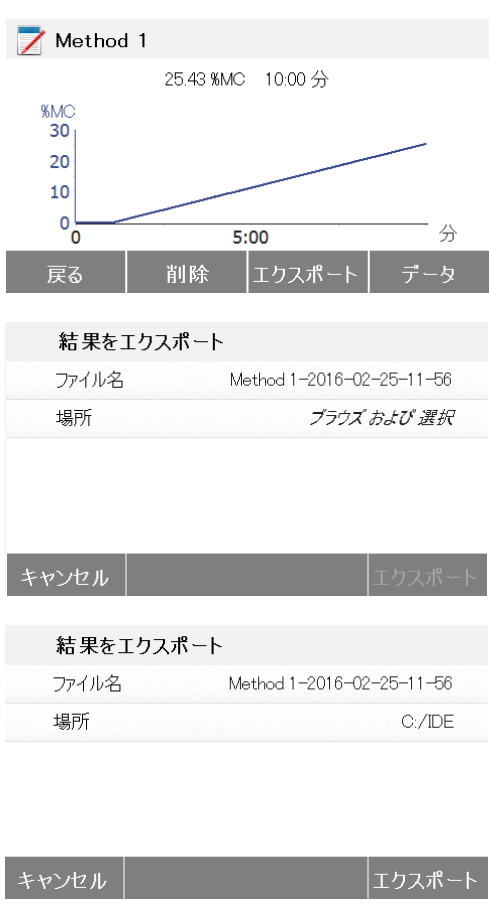

エクスポート を押すと、この結果がエクス ポートされます。

 ファイル名を押すと、ファイル名を編集で きます。

 **Location** を押して、エクスポートの場所を 選択します。

 キャンセル を押すと、前のステップに戻りま す。

エクスポートの場所を選択すると、エクス ポート ボタンが利用可能になります。

 キャンセル を押すと、前のステップに戻りま す。

エクスポート を押すと、結果がエクスポー トされます。

### **9.** ヘルプ情報

**Level Assist**(水平調整)

戻る

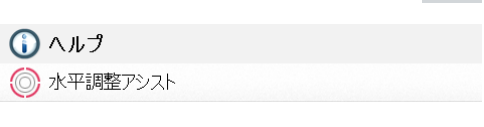

 $\bigodot$ 

Home 画面のヘルプボタンを押すと、ヘルプ 情報メニューにアクセスできます。

水平調整アシストボタンを選択して、アク セスします。

水平調整脚を適切に調整してください。

画面を押すと終了します。

### **10.** 印字テストデータ

外部コンピュータ又はプリンターにデータを印字するには、最初に通信パラメータを設定す る必要があります。

外部コンピュータ又はプリンターは印字ボタンを押すたび印字を開始します。印字間隔をテ ストメニューで設定している場合は、特定された間隔で継続して印字することができます。 分銅校正、温度校正及びテストデータのサンプル(GLP オン及び GLP オフ)は下記のとおり です。

#### 分銅校正時の印字例 みじょう こうしょう 温度校正時の印字例

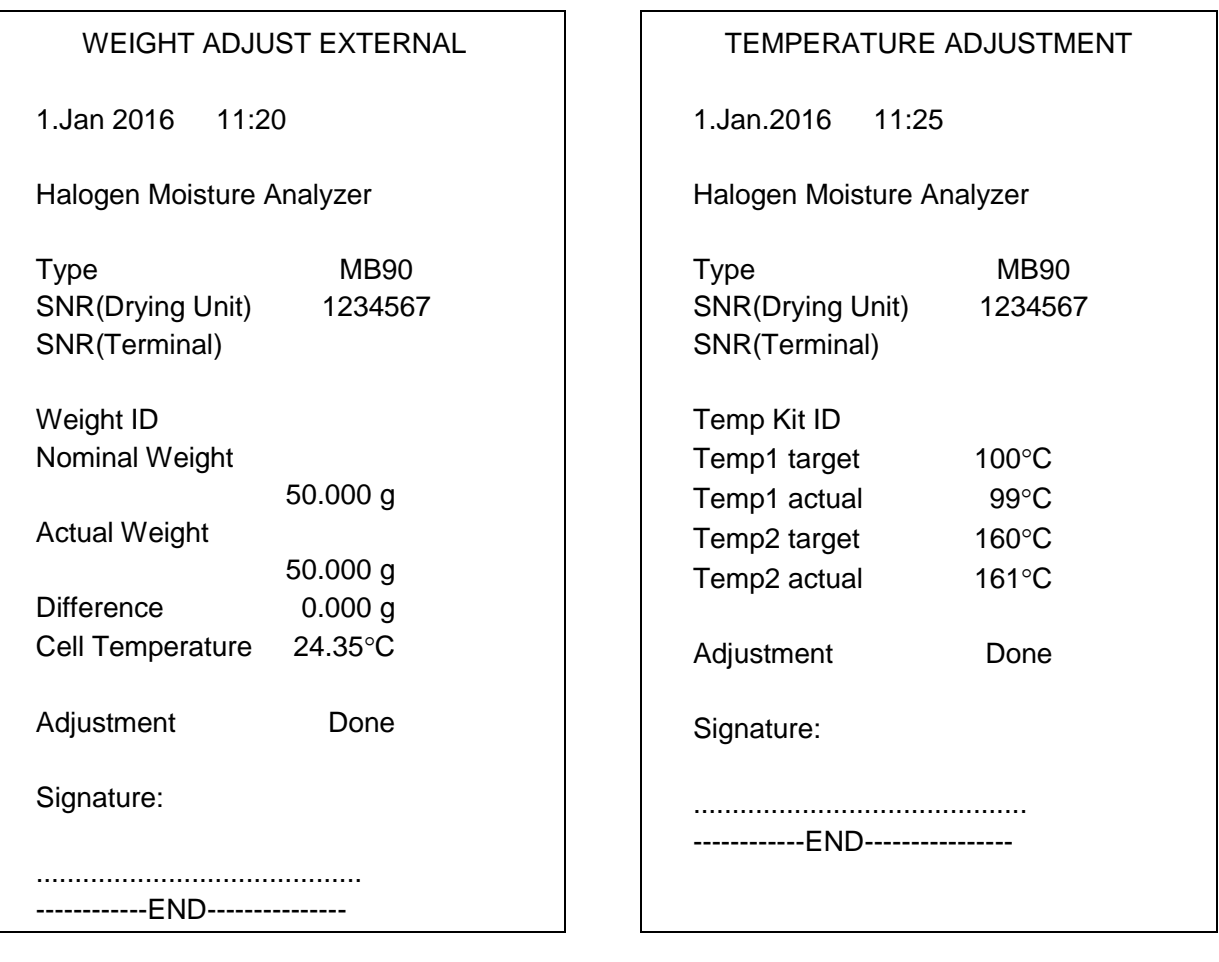

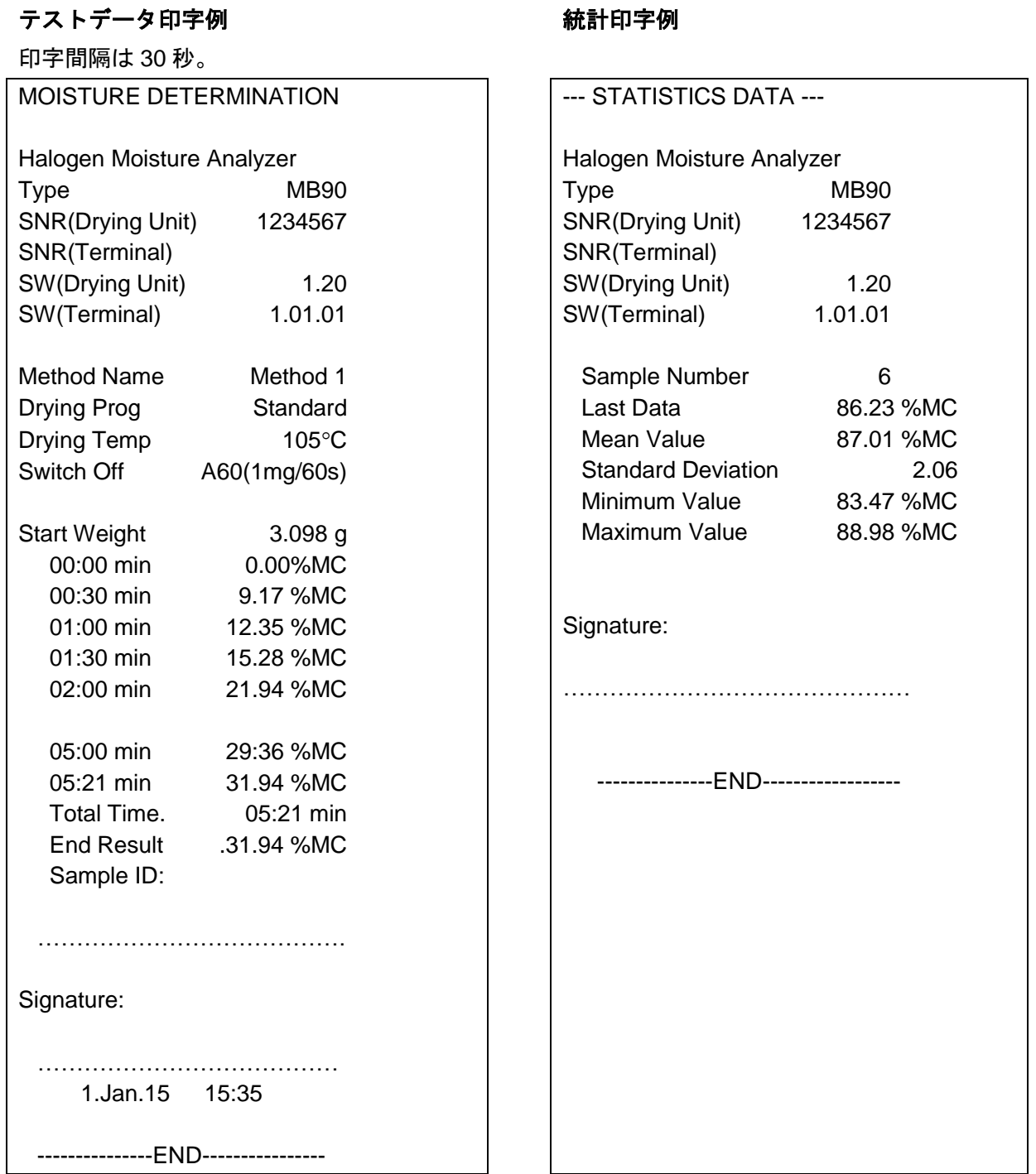

備考:オーハウス SF40A プリンターでデータを印字する際は、最初にプリンター設定"Balance Feature"を無効にしてください。

### **10.1 RS232** コマンドテーブル

出力フォーマット

データの出力は次の 2 つの方法で開始できます。

- 1. 印字ボタンを押す
- 2. 印字間隔機能を使用する

### RS232 コマンド

全ての通信は標準の ASCII フォーマットで行われています。下の表に記載されてい る文字だけが水分計よって認識されます。無効のコマンド応答"ES"エラーは、水分計 がコマンドを認識しなかったことを示します。水分計に送ったコマンドは、LF(Line Feed)又は CRLF(carriage return-line line feed)で終了させてください。水分計に よって出力されたデータは、常に CRLF で終了されます。

#### **RS232** コマンドテーブル

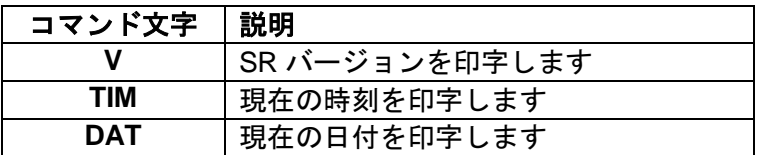

### **10.2 RS232** ピン配列

下の表は RS232 コネクタの Pin-out 接続です。

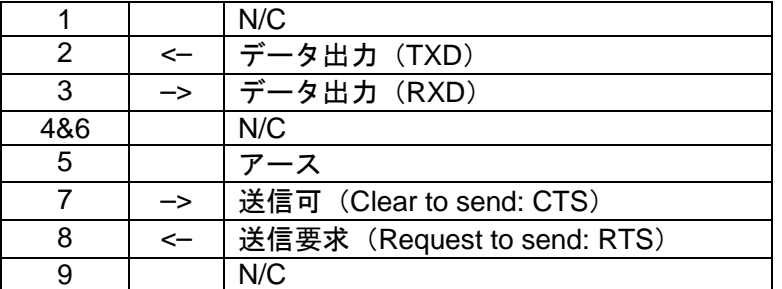

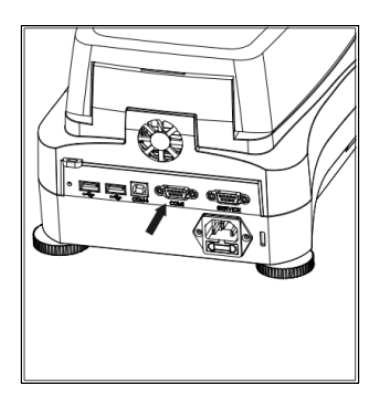

備考: RS232 ポート (COM 1) はサービスポートの近くに あります。

### **11.** 管理とメンテナンス

この章では、水分計を常に良好な状態に保つためのメンテナンス方法、並びに消耗品などを 交換する方法について説明します。

### **11.1** 内部、外部部品のクリーニング

正確な測定結果を常に得るために、定期的に内部部品を掃除することをお勧めします。ク リーニングに関しては、以下の指示に従ってください。

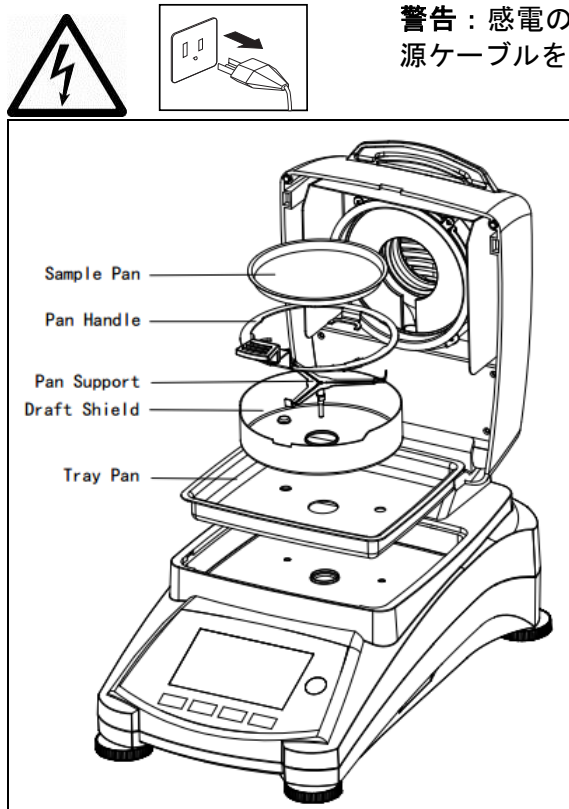

警告:感電の危険性。クリーニングをはじめる前に水分計の電 源ケーブルを抜いてください。

> カバーを開け、クリーニングの前に水分計か ら受け皿ハンドラー、サンプル受け皿、風防、 熱遮蔽板を取り除きます。

クリーニングには綿くずが付かない布を使用 してください。

水分計の外側部分及び乾燥室の部品のクリー ニングには、刺激の少ないクリーナーを使用し てくださいハウジングは堅牢であり、溶剤耐用 性を備えていますが、研磨剤入りのクリーナー または溶剤の使用は避けてください。

水分計の本体内部には液体がかからないよう にご注意ください。

クリーニングが終了したら部品を元の場所に 戻します。

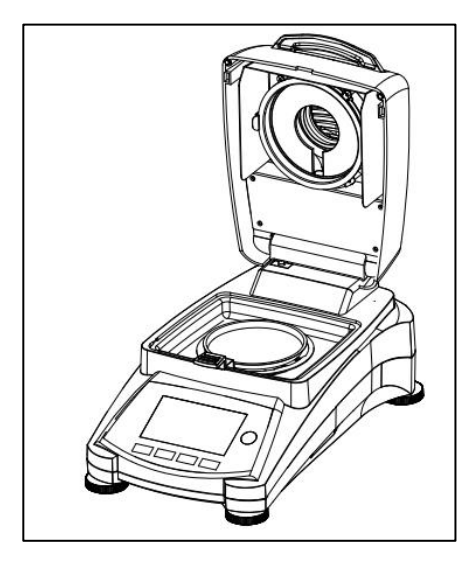

### 温度センサーと保護ガラスのクリーニング

操作の邪魔となるゴミがないか保護ガラス、温度セン サーをチェックして下さい。ガラスが汚れていたら、市販 のガラスクリーナーでコンパートメントに面した表面を掃 除してください。センサーが汚れていたら、刺激の少ない クリーナーを使用して掃除ください。

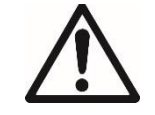

警告:クリーナーをガラスに直接吹き付ける のではなく、クリーナーを布に吹き付けてか ら、その布で掃除してください。

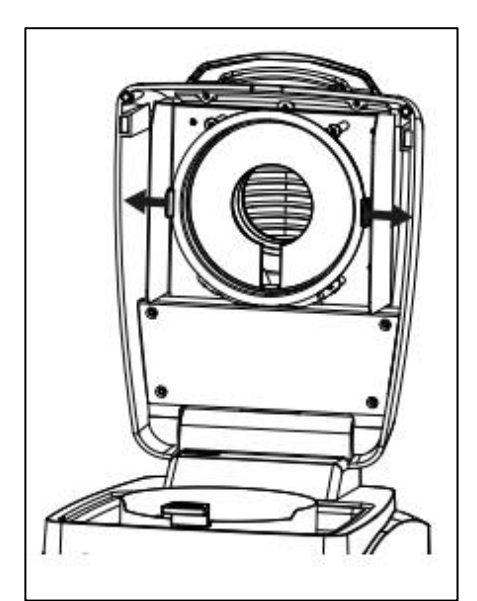

クリーニングの為にガラスを外します ガラスの内側が汚れていたら、ヒーティングチャンバー を持ち上げ、クリーニングするためにガラスホルダーの両 側を押してガラスを外してください。

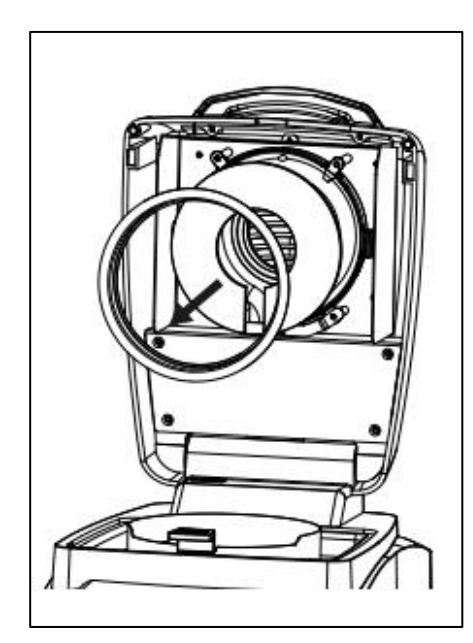

備考:ガラスホルダーからガラスを外す際には注意が必要 です。

クリーニング終了後は再び組み立てください。

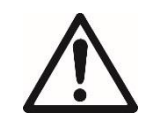

警告:ハロゲンヒーターには、触れたりク リーニングしたりしないでください。

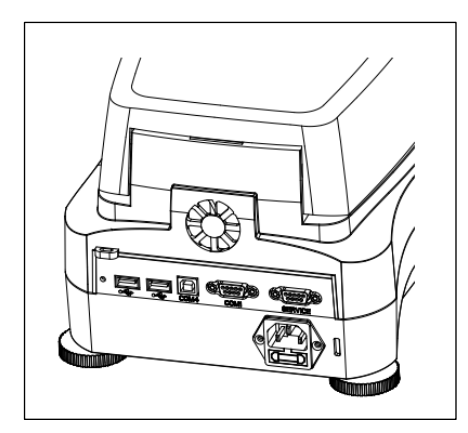

### 空気引き入れ口のクリーニング

水分計の後部にあるファンの空気引き入れ口とその外側 を、塵、ほこりが貯まらないように時折掃除しましょう。

### **11.2** 電源ヒューズの交換

電源スイッチを入れても水分計のディスプレイのライトがつかない場合は、最初にコンセン トをチェックしてください。電気は通っているのに、操作が出来ない場合は、電源ヒューズが 切れている恐れがあります。

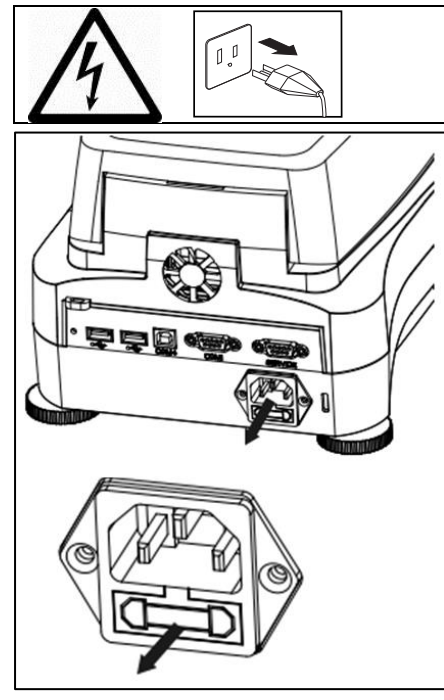

警告:感電の危険性。ヒューズを交換する前に電源コードを コンセントから抜きます。

テストペンを使って左に(反時計周りに)ヒューズホル ダーを回してヒューズを取り出してください。

ヒューズの状態を調べ、切れたヒューズと同じ定格(発熱 エレメントに応じて 6.3 A 250 VAC(100-120 VAC 電源の場 合)または 2.5 A 250 VAC(200-240 VAC 電源の場合))の 新しいヒューズに交換します。

備考:仮にヒューズに問題がなく、電気も問題なく利用でき るようでしたら、コードもしくは水分計本体の故障が考えら れます。新しいコードで再度試してみてください。それでも 動かない場合は、水分計を修理に出してください。

ヒューズをブリッジング又は短絡させるのと同様に種類、定 格の違うヒューズを使用することは安全性が阻害され、水分 計の故障の原因となる恐れがあります!

### **11.3** トラブルシューティング

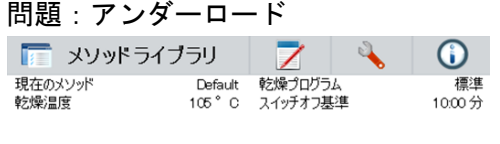

 $\overline{\bullet}$   $\overline{\bullet}$ サンプル皿を置き風袋引きをする  $25.02.2016 - 15.58$ 

考えられる原因:

- 受け皿サポートがありません。受け皿サポートを正しい位置にセットしてください。

| 問題:オーバーロード          |         |                           |              |
|---------------------|---------|---------------------------|--------------|
| アンソッドライブラリ          |         |                           | O            |
| 現在のメソッド<br>乾燥温度     | Default | 乾燥プログラム<br>105°C スイッチオフ基準 | 標準<br>10:00分 |
|                     |         |                           |              |
| –− ° ∩              |         |                           |              |
| サンプル皿を置き風袋引きをする     |         |                           |              |
| $29.022016 - 15.49$ |         |                           |              |

考えられる原因:

- 載っているサンプルが多すぎます。サンプル受け皿からサンプルを取り除いてください。

問題:スイッチをオンにしても、ディスプレイが明るくならない。

- 考えられる原因: 電源電圧がない
	- 電源ケーブルが接続されていない
	- 電源ヒューズが切れている
	- 機器が故障している
- 問題:測定に時間がかかりすぎる
- 考えられる原因: 適切でないスイッチオフ基準が選択されています。適切なスイッ チオフ基準に到達する為に実験を試みましょう。
- 問題:測定開始後、加熱されない。
- 考えられる原因: 乾燥ユニットがオーバーヒートし、保護回路が作動しています。 安全の為、オーバーヒート状態になると乾燥ユニットのオーバー ヒート保護回路(バイメタル・センサー)が発熱エレメントのス イッチを切ります。この場合は最寄りのオーハウス販売代理店に ご連絡下さい。
- 問題:測定結果に安定した繰り返し性がない。
- 考えられる原因: サンプルが均一でない(成分が異なる)。均一性のないサンプル の場合、反復性のある測定結果を得るためにサンプルを増量する 必要があります。
	- 設定されている乾燥時間が短すぎます。乾燥時間を延長するか、 適切なスイッチオフ基準"Weight loss per unit of time(単位時間当 りの重量損失)"を選択します。
	- サンプルが完全に乾燥しない(被膜の形成によるなど)。石英砂 を用いてサンプルを乾燥させる。
	- 設定温度が高すぎるために、サンプルが酸化する。乾燥温度を下 げる。
	- サンプルが沸騰し、飛沫により重量は継続的に変化する。乾燥温 度を下げる。
	- 保護ガラスが汚れている為加熱が不十分。保護ガラスをクリー ニングする。
	- 温度センサーが汚れているか、又は故障している。温度センサー をクリーニングする。
	- 水分計の設置台が不安定。堅牢で安定した台を使用する。
		- 水分計の周囲環境が不安定(振動など)。

### **11.4** エラー探知

水分計はエラーを示すために音を出します。正しいボタンを押すと短く高い音がでますが、 間違った入力、又は不適切なボタンを押すと、低い音を出します。ディスプレイにはエラー コードは表示されません。

### **11.5** サービスインフォメーション

トラブルシューティングの章で問題の解決法が見つからない場合は、正規のオーハウス代理 店へご連絡ください。米国でサービスを受ける場合は、オーハウス社のアフターサービスのフ リーダイヤル(800) 526-0659 にお電話ください。オーハウスの製品サービス担当のスペシャリ ストが対応致します。

### **11.6** アクセサリー

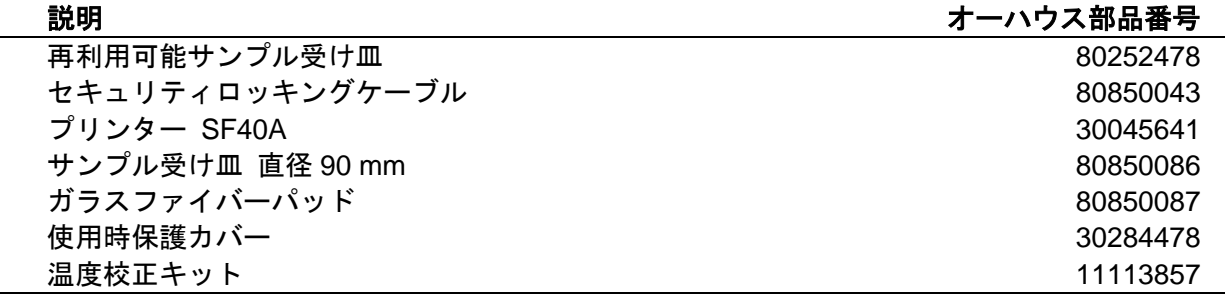

### **12.** 技術データ

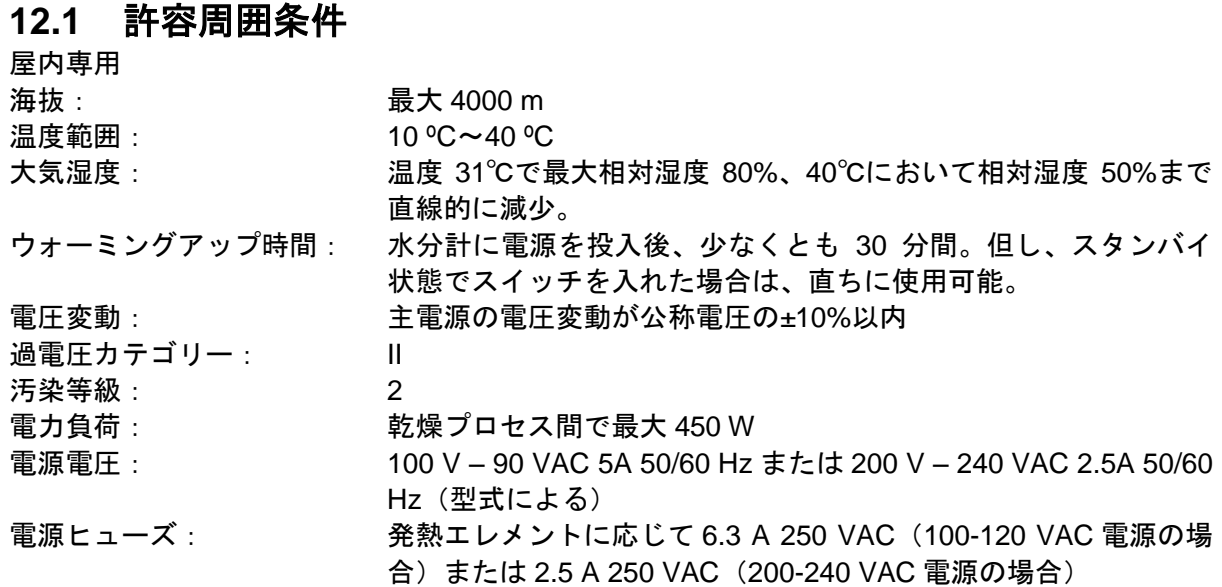

### **12.2** 仕様

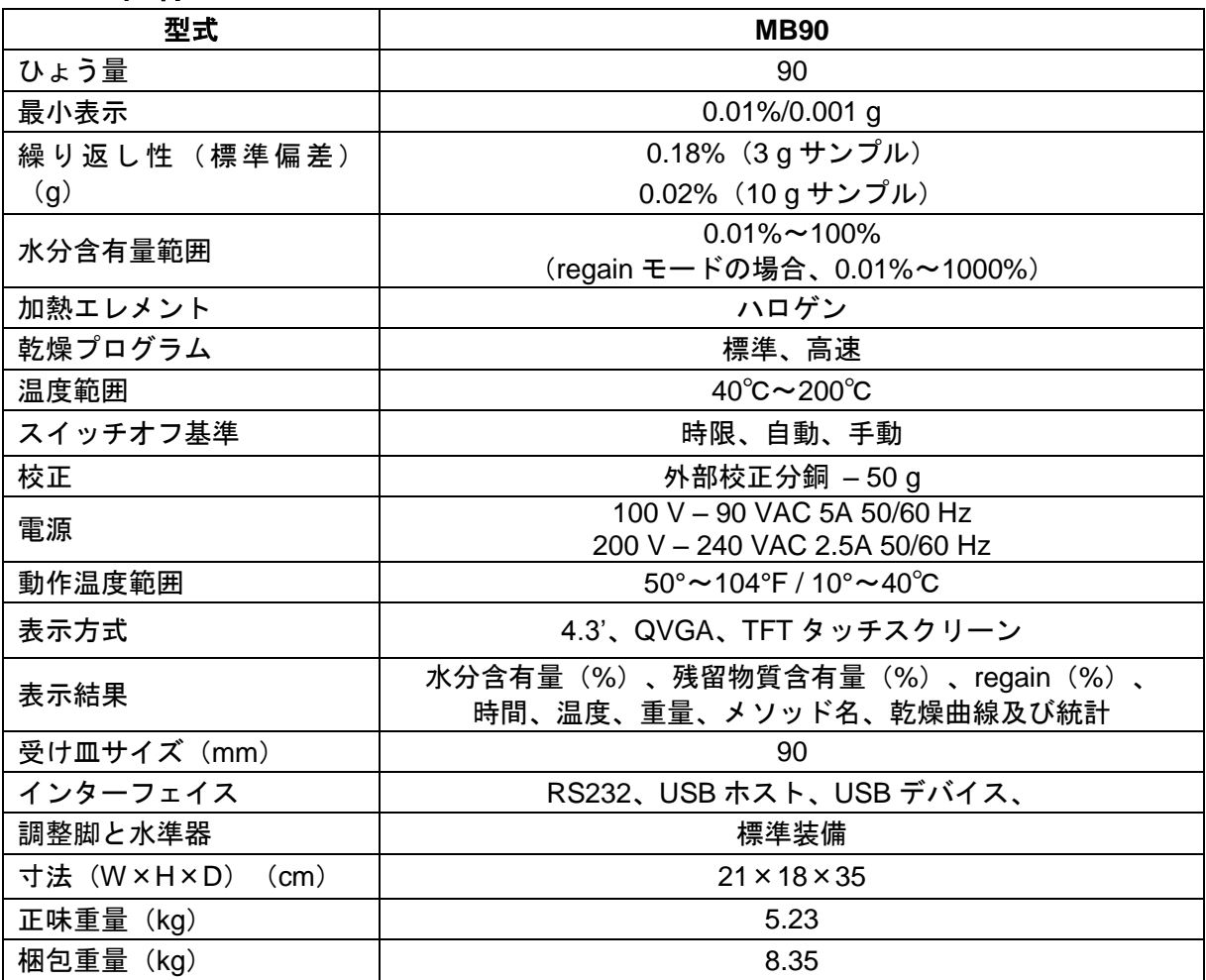

### **13.** コンプライアンス

製品では次の規格に対するコンプライアンスが対応するマークによって示されています。

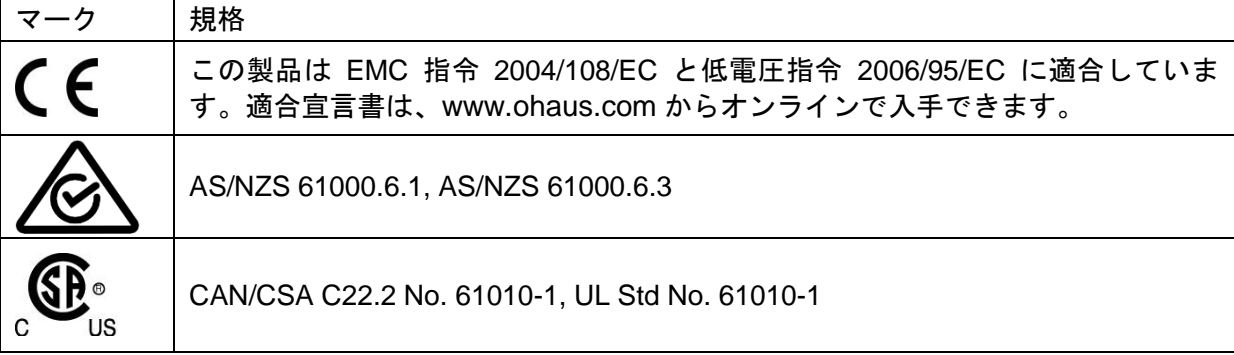

#### **FCC** に関する注記

この装置は試験済みであり、FCC 規則のパート 15 に基づくクラス A デジタル装置の制限に 準拠しています。これらの制限は、商業環境で装置を使用する際に、有害な干渉に対して妥当 な保護を提供するように設計されています。この装置は、無線周波エネルギーを生成、使用し、 またこれを放射する可能性があるため、取扱説明書に従って設置または使用しなかった場合、 無線通信に有害な干渉を引き起こす可能性があります。住宅地域でこの装置を稼働させると、 有害な干渉が発生する可能性があり、この場合、ユーザーは自らの費用負担で干渉を是正する 必要があります。

適合に責任を持つ当事者によって明示的に承認されたものでない変更や修正は、ユーザーが この装置を運用する許可を無効にする場合があります。

#### カナダ産業省に関する注記

このクラス A デジタル機器は、カナダの ICES-003 に適合しています。

#### **ISO9001** への登録

1994年、米国の OHAUS 社は Bureau Veritus Quality International (BVQI) により ISO 9001 への登録が認定され、OHAUS 社の品質管理システムが ISO 9001 規格の要件に適合しているこ とを立証しました。2009 年 5 月 21 日、米国の OHAUS 社は ISO 9001:2008 規格に再度登録さ れました。

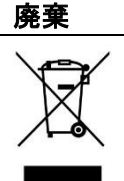

廃電気・電子機器廃棄物(WEEE)に関する EU 指令 2002/96/EC に従って、こ の製品は一般廃棄物として廃棄してはいけません。EU 以外の地域でも同様で各地 域の要件に従います。

電池指令 2006/66/EC は、2008 年 9 月から、EU 加盟国の廃棄施設での電池廃棄 に関する新しい要件を導入しました。この指令に準拠するため、本製品は、寿命が 切れた電池を廃棄処理施設により安全に廃棄できるよう設計しています。

本機は、各国の法規制に従って、電子・電気機器の指定回収場所に廃棄してくだ さい。

ご質問は、責任当局か、本デバイスを購入した販売店までお問い合わせください。

本デバイスを(私的使用または業務目的での使用のために)第三者に受け渡す場 合は、本規制の内容についても適合している必要があります。

ヨーロッパでの廃棄の指示については、www.ohaus.com/weee を参照してくだ さい。

環境保護にご協力いただき、ありがとうございます。

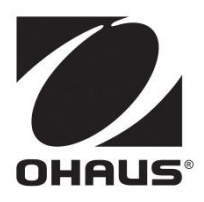

### オーハウス コーポレーション

お問い合せはカスタマーサポートセンターへ TEL: 03-5815-5515 FAX: 03-5815-5525

〒110-0008 東京都台東区池之端2-9-7 池之端日殖ビル6F (メトラー・トレド(株)内)

世界各地に営業所を展開しています。 www.ohaus.com

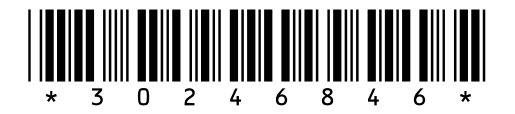

P/N 30246846 A  $\odot$  2016 Ohaus Corporation, all rights reserved.

Printed in China